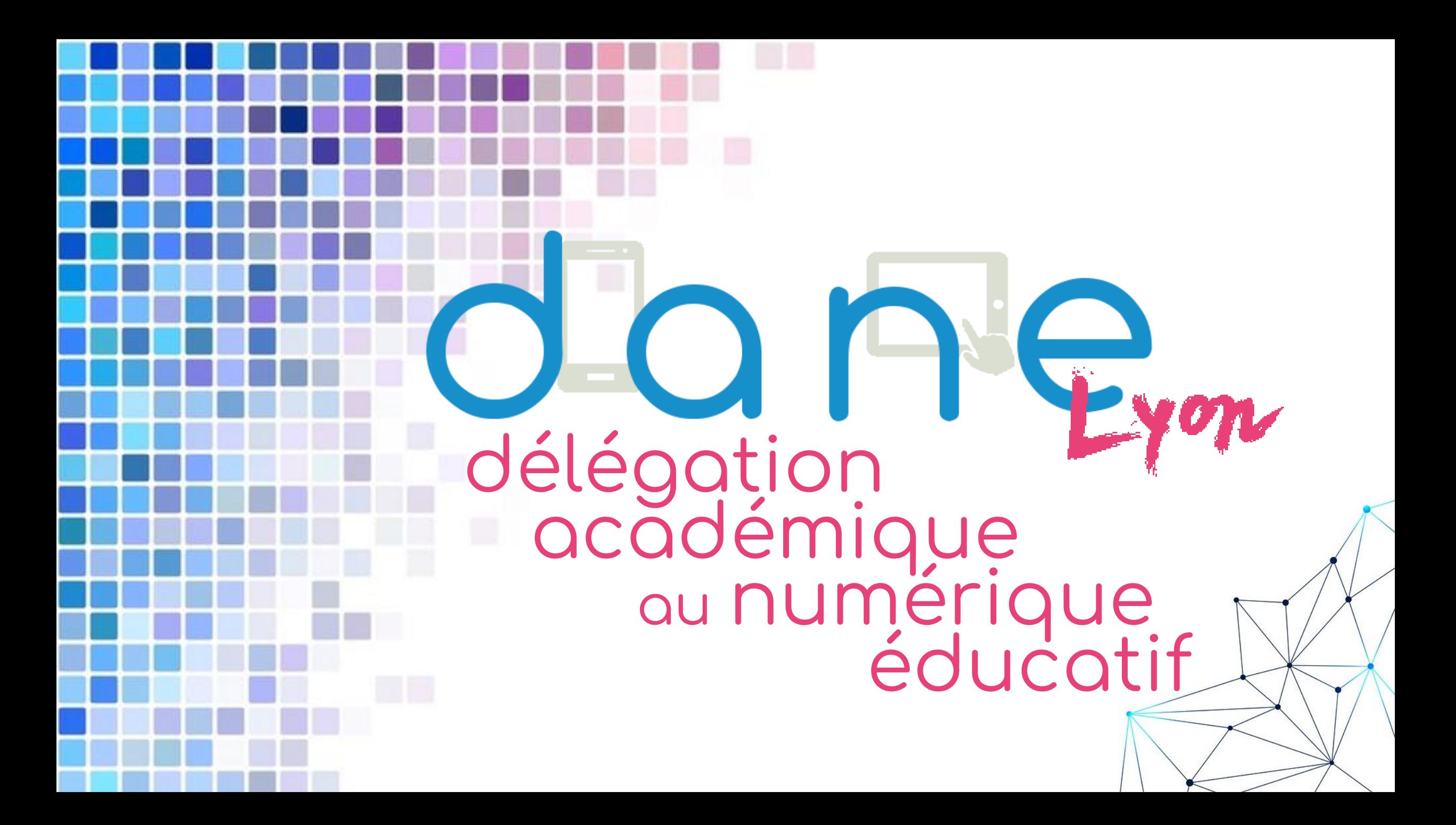

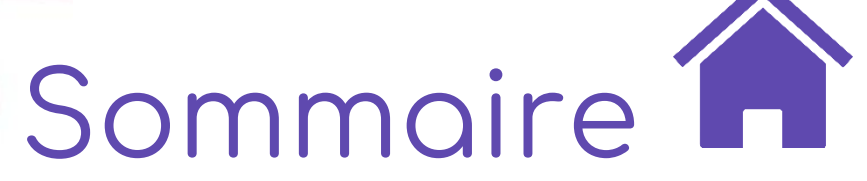

POUR L'ÉCOLE **DE LA CONFIANCE** 

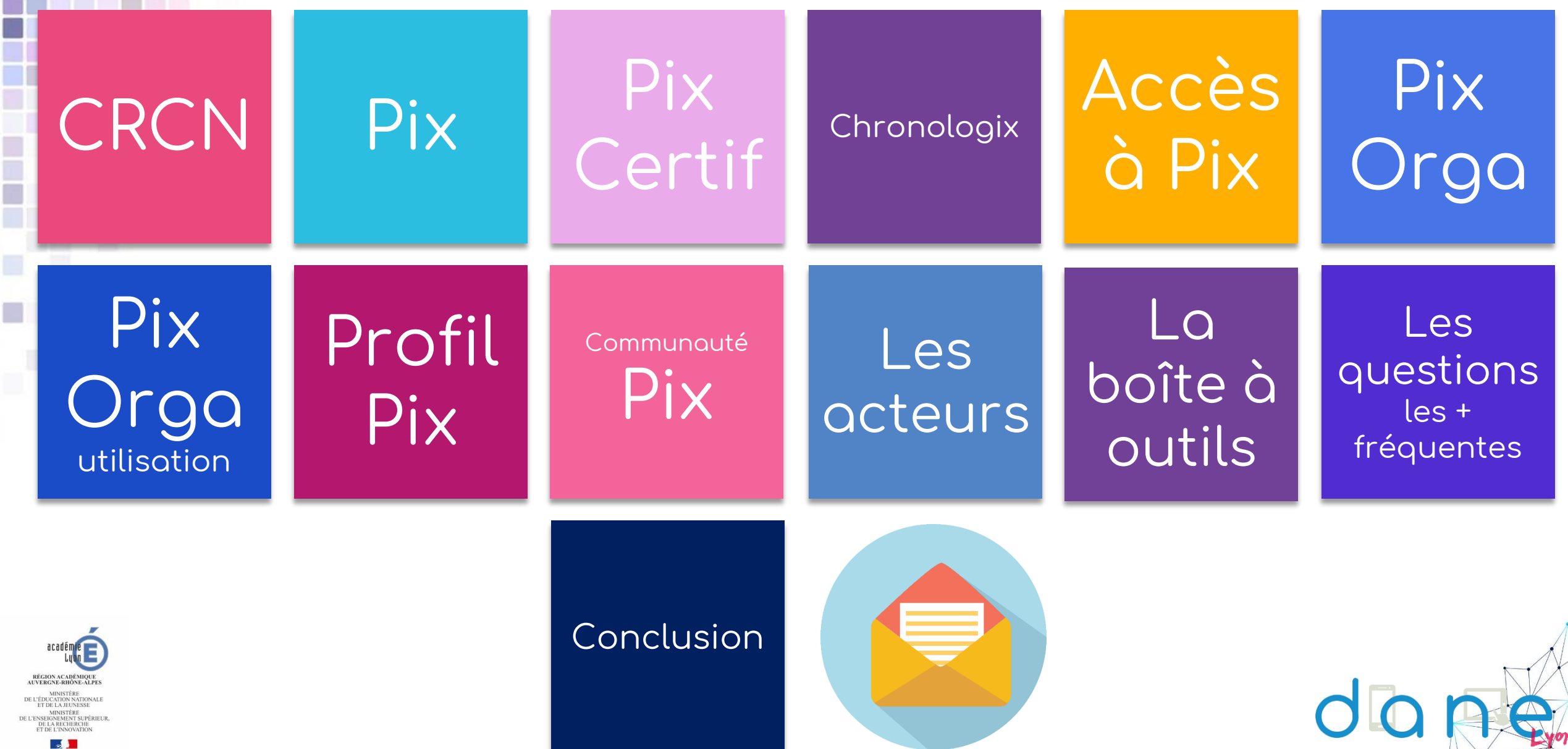

« Les compétences numériques constituent un élément essentiel du parcours scolaire, de l'insertion professionnelle et de la vie citoyenne dans une société dont l'environnement technologique évolue constamment. Présentes dans les domaines du socle commun de connaissances, de compétences et de culture ainsi que dans les programmes de l'école au lycée, les compétences numériques s'acquièrent au cours de formations formelles et informelles, dans le temps scolaire et hors temps scolaire. Elles sont renforcées par l'introduction de nouveaux enseignements au lycée à la rentrée 2019 et par la mise en place d'un cadre de référence des compétences numériques. »

« Les établissements d'enseignement scolaire doivent dispenser une formation aux compétences numériques. Cette formation et l'évaluation des compétences se déroulent dans les enseignements en lien avec les programmes et le socle commun de connaissances, de compétences et de culture, conformément au cadre de référence des compétences numériques. »

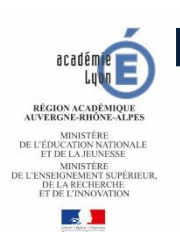

**Page Eduscol** : [Certification des compétences numériques](https://eduscol.education.fr/pid38816/certification-des-competences-numeriques.html)

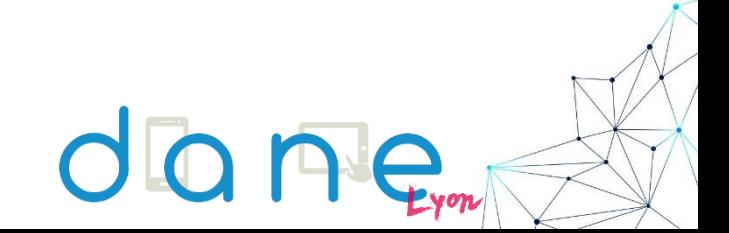

POUR L'ÉCOLE

DE LA CONFIANCI

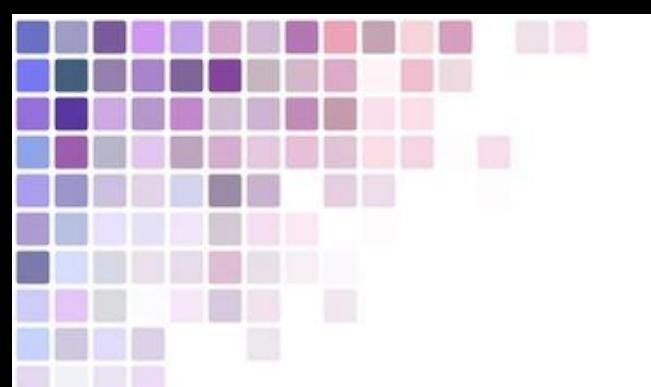

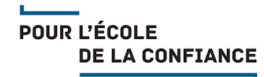

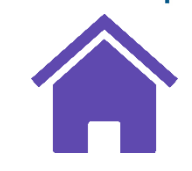

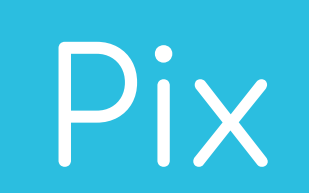

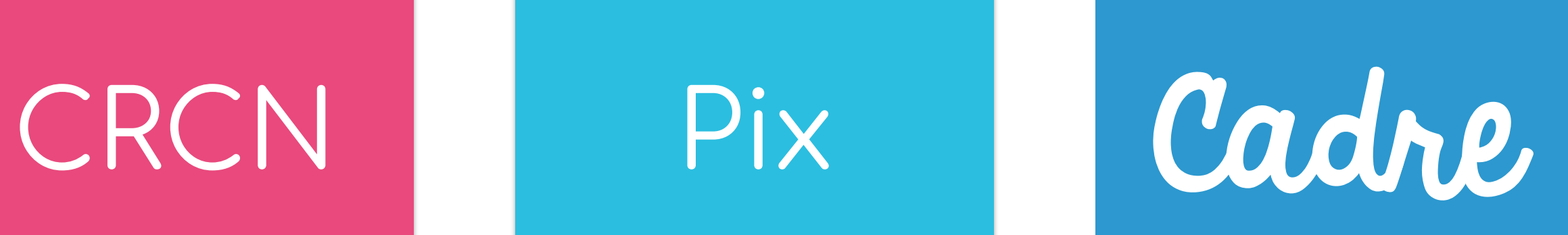

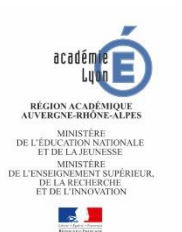

 $\mathcal{A}$ 

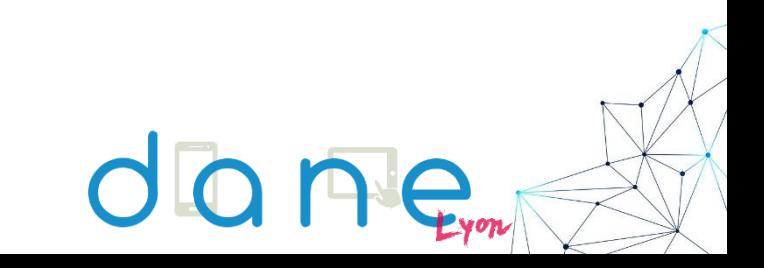

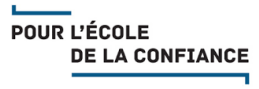

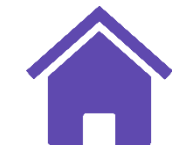

# **CRCN**

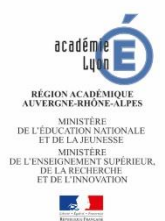

<span id="page-4-0"></span>h

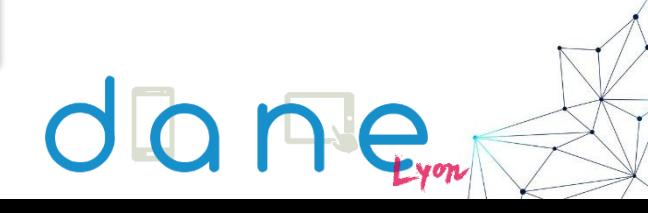

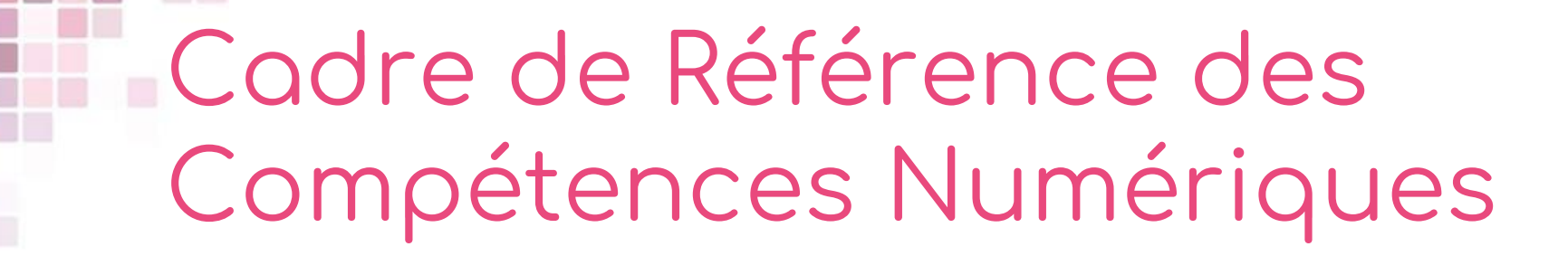

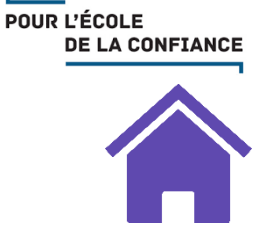

# **BO n°37** 10 octobre **2019**

**Remplace le B2i et le C2i**

**Cadre européen [le DigComp](https://ec.europa.eu/social/main.jsp?catId=1315&langId=en)**

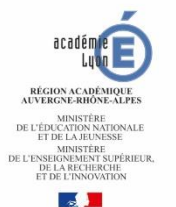

CRCN

C'est la même démarche que le Cadre européen commun de référence pour les langues et ses niveaux communs de A1 à C2

5 domaines 16 compétences 8 niveaux de maîtrise Cadre européen le DIGCOMP Toutes les disciplines concernées

CRCN

- 1.1. Mener une recherche et une veille d'informations
- 1.2. Gérer des données
- 1.3. Traiter des données

Domaine 1 : Information et données

- 2.1. Interagir
- 2.2. Partager et publier
- 2.3.Collaborer
- 2.4. S'insérer dans le monde numérique

Domaine 2 : Communication et collaboration D1 diaboration (D2 POUR L'ÉCOLE **DE LA CONFIANCE** 

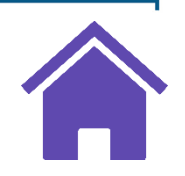

- 3.1. Développer des documents textuels
- 3.2. Développer des documents multimédia
- 3.3. Adapter les documents à leur finalité
- 3.4. Programmer

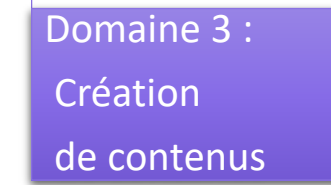

- 4.1. Sécuriser l'environnement numérique
- 4.2. Protéger les données personnelles et la vie privée
- 4.3. Protéger la santé, le bien-être et l'environnement

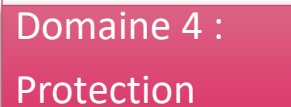

et sécurité

D3 et sécurité (D4) Environnement (D5

• 5.1. Résoudre des problèmes techniques

• 5.2. Evoluer dans un environnement numérique

Domaine 5 :

Environnement numérique

**CRCN** 

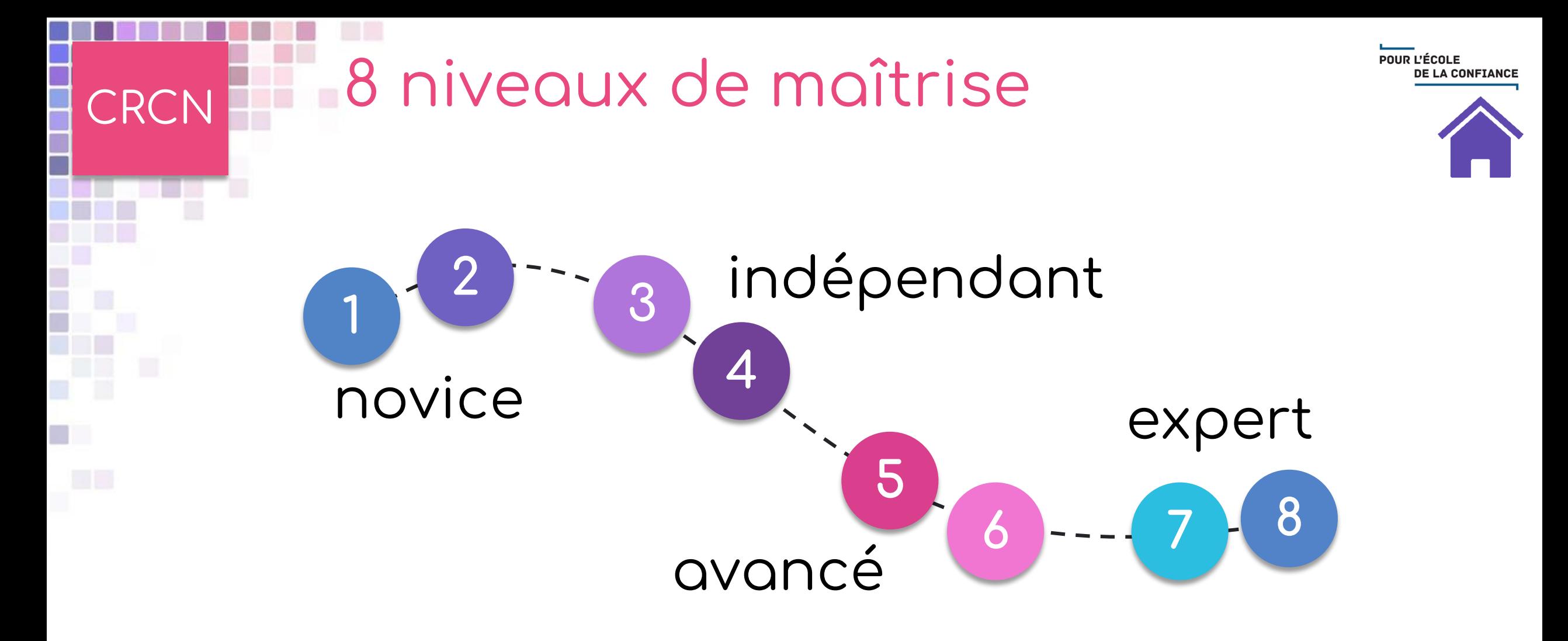

Le CRCN propose huit niveaux de maîtrise progressive de ces compétences pour les élèves de l'enseignement scolaire, pour les étudiants de l'enseignement supérieur et dans un contexte de formation d'adultes.

Les niveaux de maîtrise de 1 à 5 sont proposés plus particulièrement pour les élèves de l'école élémentaire, du collège et du lycée.

## Descriptif des 8 niveaux

L'individu est capable de réaliser des actions élémentaires associées aux situations les plus

courantes.

**1**

Il peut appliquer une procédure simple en étant guidé, et en ayant parfois recours à l'aide d'un tiers.

L'individu est capable de réaliser des actions élémentaires associées aux situations les plus courantes.

**2**

Il peut appliquer seul une procédure simple tant que ne survient pas de difficulté. Il cherche des solutions avec d'autres lorsqu'il est confronté à des

imprévus. Il peut répondre ponctuellement à une demande d'aide.

L'individu est capable de mettre en œuvre des pratiques avancées dans des situations nouvelles pour lui, ou imposant un cadre d'exigence particulier. **5**

> Il peut choisir une démarche adaptée pour atteindre son but, parmi des approches déjà établies.

L'individu est capable de réaliser des actions simples dans la plupart des situations courantes. Il peut élaborer de façon autonome une procédure pour accomplir une de ces actions. **3**

L'individu est capable de mettre en œuvre des pratiques avancées dans des situations nouvelles pour lui, ou imposant un cadre d'exigence **6**

particulier. Il peut concevoir et mettre en œuvre une démarche adaptée pour atteindre son but, en combinant de façon créative les solutions existantes.

Il peut transmettre avec aisance ses compétences à d'autres.

L'individu est capable de réaliser des actions simples dans toutes les situations courantes. Il peut élaborer de façon autonome une procédure adaptée et l'appliquer efficacement pour accomplir une de ces actions. Il peut venir en aide à **4**

d'autres selon une modalité d'entraide informelle.

L'individu est capable de mettre en œuvre des pratiques complexes dans des situations potentiellement inédites, imprévisibles ou contraignantes. **7**

Il peut analyser un besoin et élaborer une solution mobilisant le numérique de façon originale pour y répondre.

POUR L'ÉCOLE **DE LA CONFIANCE** 

L'individu est capable de mettre en œuvre des pratiques complexes dans des situations potentiellement inédites, imprévisibles ou contraignantes.

**8**

Il peut analyser un besoin et élaborer une solution mobilisant le numérique de façon originale pour y répondre.

Il met ses productions numériques à la disposition d'autres, qui les utilisent, traduisant ainsi son rayonnement et son influence dans la sphère numérique.

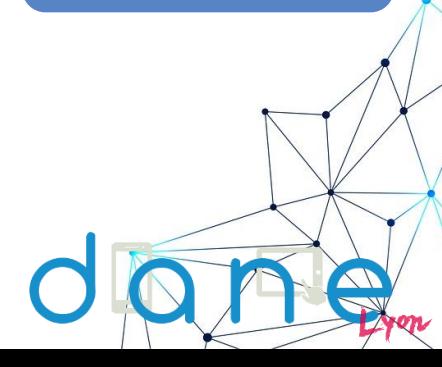

MINISTÈRE<br>E L'ENSEIGNEMENT SUPÉRIEUR

**CRCN** 

# Exemple de progressivité

**4**

**1.1. Mener une recherche et une veille d'information** En savoir plus et des ressources prêtes à diffusion : [par icix](https://dane.ac-lyon.fr/spip/CRCN-progressivite-des?var_mode=calcul) !

**3**

POUR L'ÉCOLE **DE LA CONFIANCE** 

**- Lire et repérer des informations sur un support numérique - Effectuer une recherche simple en ligne en utilisant un moteur de recherche**

**- Lire et traiter des informations sur un support numérique - Reformuler sa requête en modifiant les motsclés pour obtenir de meilleurs résultats - Questionner la fiabilité et la pertinence des** 

**sources**

**2**

**- Effectuer une recherche dans les environnements numériques divers - Expliquer sa stratégie de recherche - Connaître les principaux critères permettant d'évaluer la fiabilité et la pertinence de diverses sources**

**- Construire une stratégie de recherche en fonction de ses besoins et des ses centres d'intérêt - Utiliser des options de recherche avancée pour obtenir les meilleurs résultats - Evaluer la fiabilité et la pertinence de diverses sources**

**5**

**- Constituer une documentation sur un sujet : sélectionner des sources, citer les sources, élaborer une sitographie - Utiliser un ou plusieurs logiciels spécialisés pour mettre en place une veille**

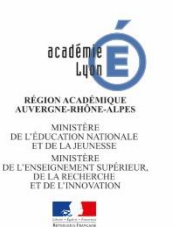

**CRCN** 

**1**

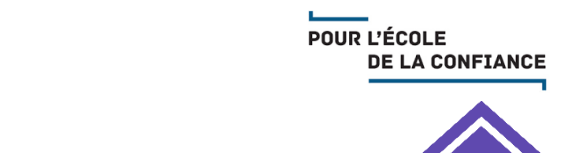

# CRCN Des temps d'évaluation

CM2 et 6<sup>ème</sup> : bilan de maîtrise des compétences numériques inscrit dans le livret scolaire

3 ème et terminale : certification Pix et inscription dans le livret scolaire

Etudes supérieures et tout au long de la vie : certification Pix

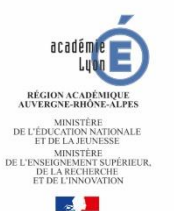

**La certification Pix n'a aucune incidence, ni sur le brevet, ni sur le baccalauréat, ni sur Parcoursup.**

POUR L'ÉCOLE **DE LA CONFIANCE** 

#### CRCN/Pix : la référence professionnelle **CRCN**

Quel niveau de maîtrise de compétences numériques avez-vous ? Vous avez le lien vers mon certificat Pix dans mon CV.

ÉGION ACADÉMIO

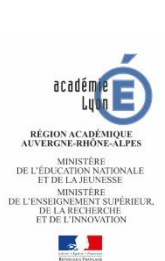

<span id="page-12-0"></span>ľ

a ju

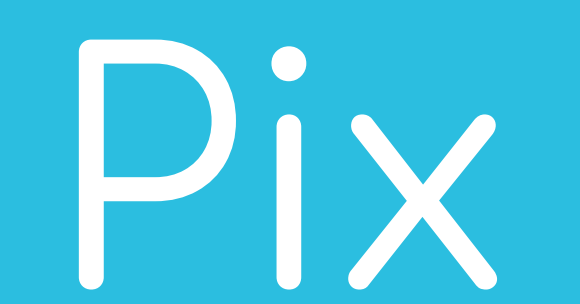

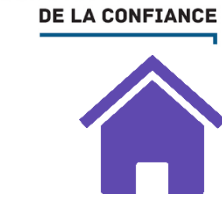

POUR L'ÉCOLE

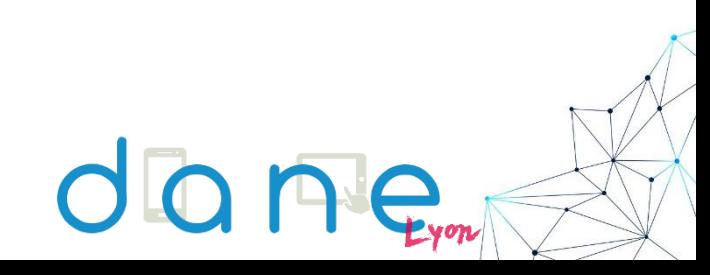

Les compétences numériques définies par le cadre de référence et acquises par les élèves des établissements d'enseignement publics et privés sous contrat et les étudiants des formations dispensées en lycée font l'objet d'une certification nationale délivrée via une plateforme en ligne par le groupement d'intérêt public « PIX ».

Les étudiants des autres établissements d'enseignement supérieur peuvent présenter la certification dans un établissement agréé.

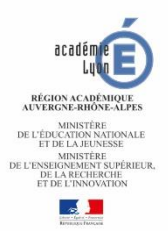

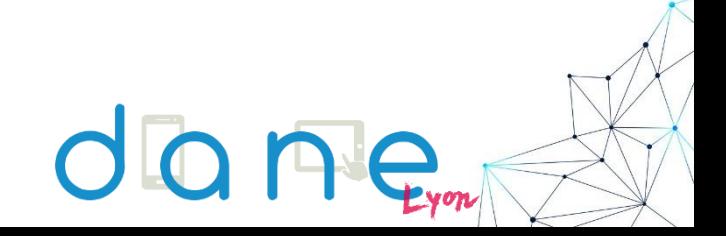

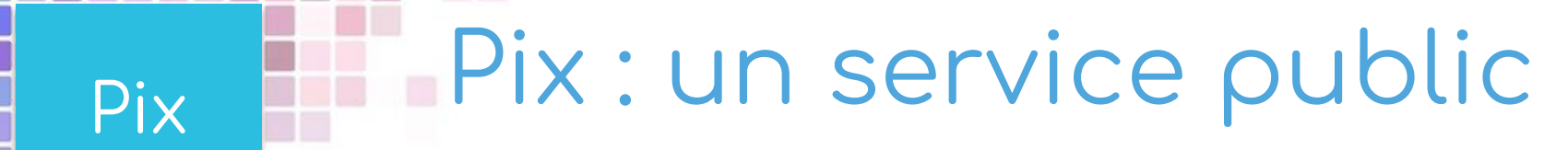

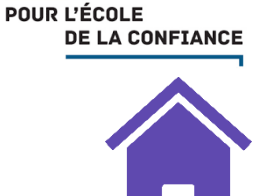

**GIP Groupement d'intérêt public**

**Ouvert à tous citoyens Gratuit**

**En mode agile !**

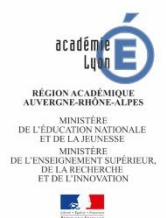

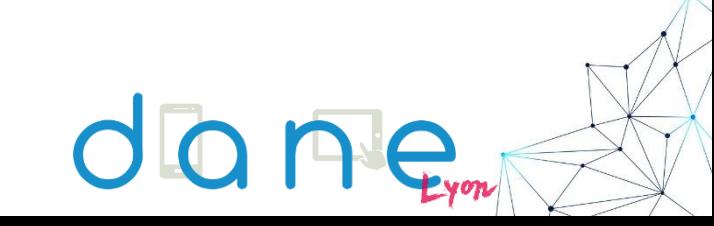

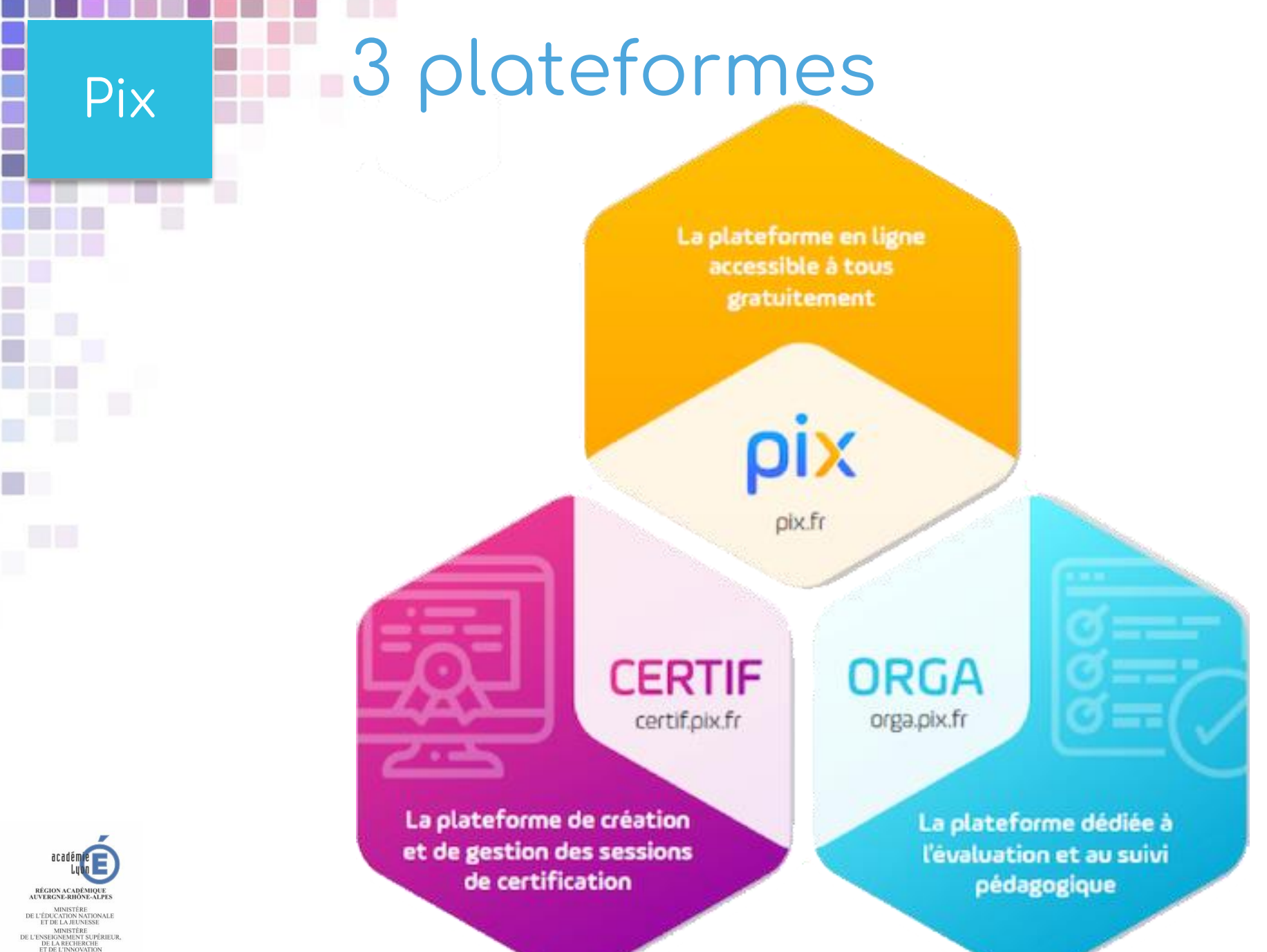

dane<sub>rn</sub>

POUR L'ÉCOLE

**DE LA CONFIANCE** 

MINISTÈRE<br>DE L'ÉDUCATION NATIONALE<br>ET DE LA JEUNESSE

 $\mathcal{A}$ 

# Pix **3** plateformes

POUR L'ÉCOLE **DE LA CONFIANCE** 

# Pix

- **Ouverte à tout citoyen**
- **Gratuite**
- **Plateforme d'entraînement**
- **Motivante et adaptative**
- **Evolutive**
- **Les 5 premiers niveaux du CRCN pour l'instant**

# PixOrga

- **Une plateforme par établissement pour les** 
	- **enseignants**
- **Organiser des campagnes et suivre l'évolution des élèves**
- **Indispensable au positionnement des élèves**

# PixCertif

- **Plateforme de création et de gestion de sessions de certification**
- **Test adapté au profil Pix de l'élève -> importance de la sincérité du profil.**

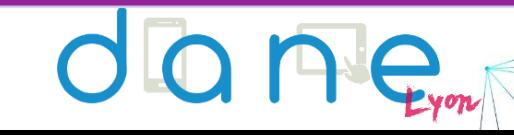

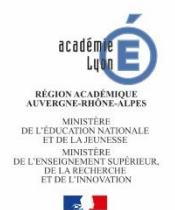

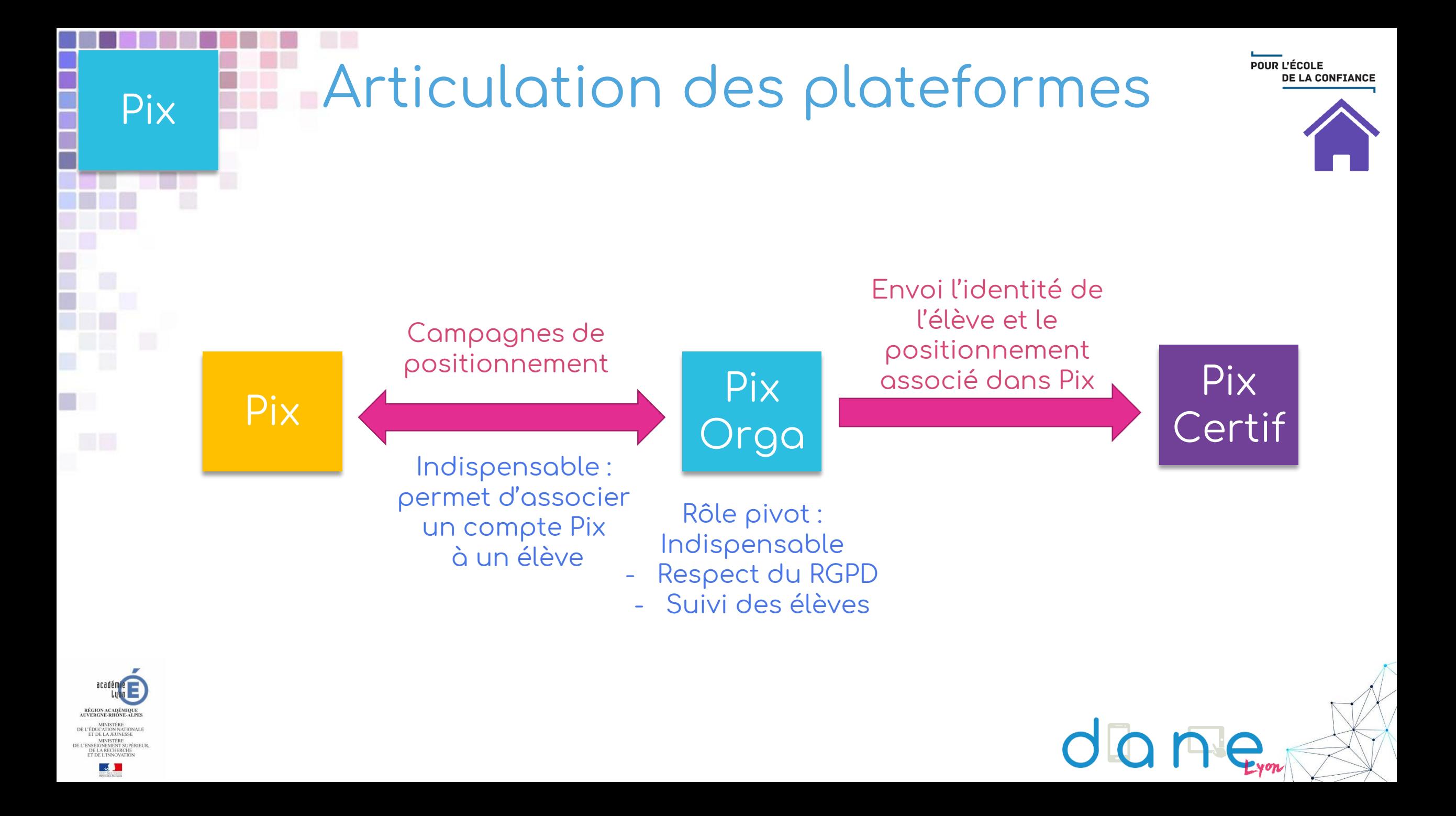

POUR L'ÉCOLE DE LA CONFIANCE

RGPD

Aucune fiche de traitement RGPD n'est à réaliser par les établissements, tout est géré par le Ministère de l'Éducation Nationale et Pix.

**Ensemble des données stockées en France**

**Aucune donnée transmise sans consentement**

**Toutes les données personnelles cryptées**

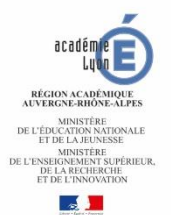

Pix

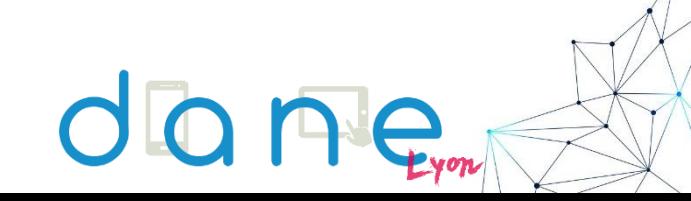

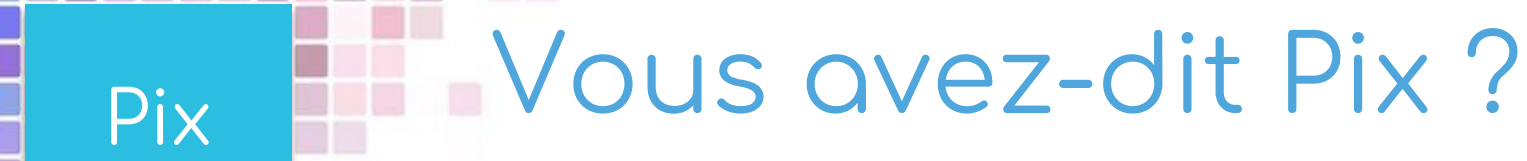

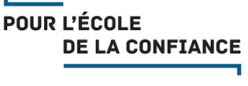

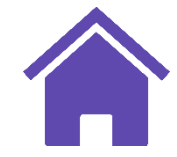

# **Pixel Univers numérique**

**1024 points Pix à gagner en réalisant les tests Pix**

**Pix/picture Photo instantanée de son niveau de compétences numériques**

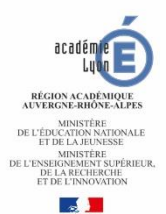

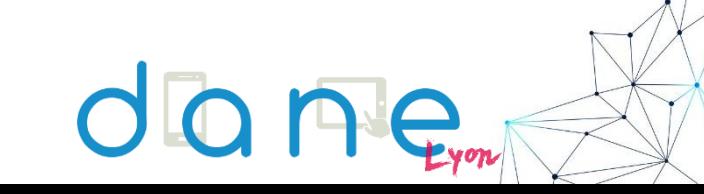

## Certification

**Pix** est l'outil qui permet de développer et de mesurer ses compétences numériques. Il permet d'obtenir une certification officielle fiable et reconnue par l'éducation nationale, l'enseignement supérieur et le monde professionnel de ses compétences numériques **valable 3 ans**.

**Fiable Reconnue Valable 3 ans**

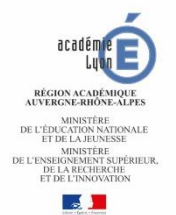

<span id="page-20-0"></span>Pix

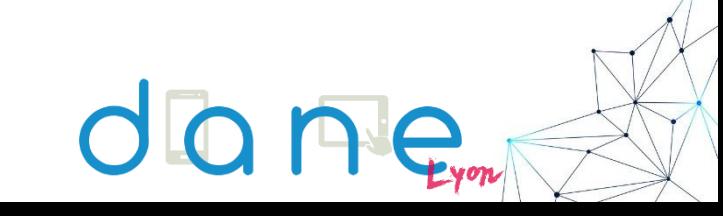

POUR L'ÉCOLE

**DE LA CONFIANCE** 

<span id="page-21-0"></span>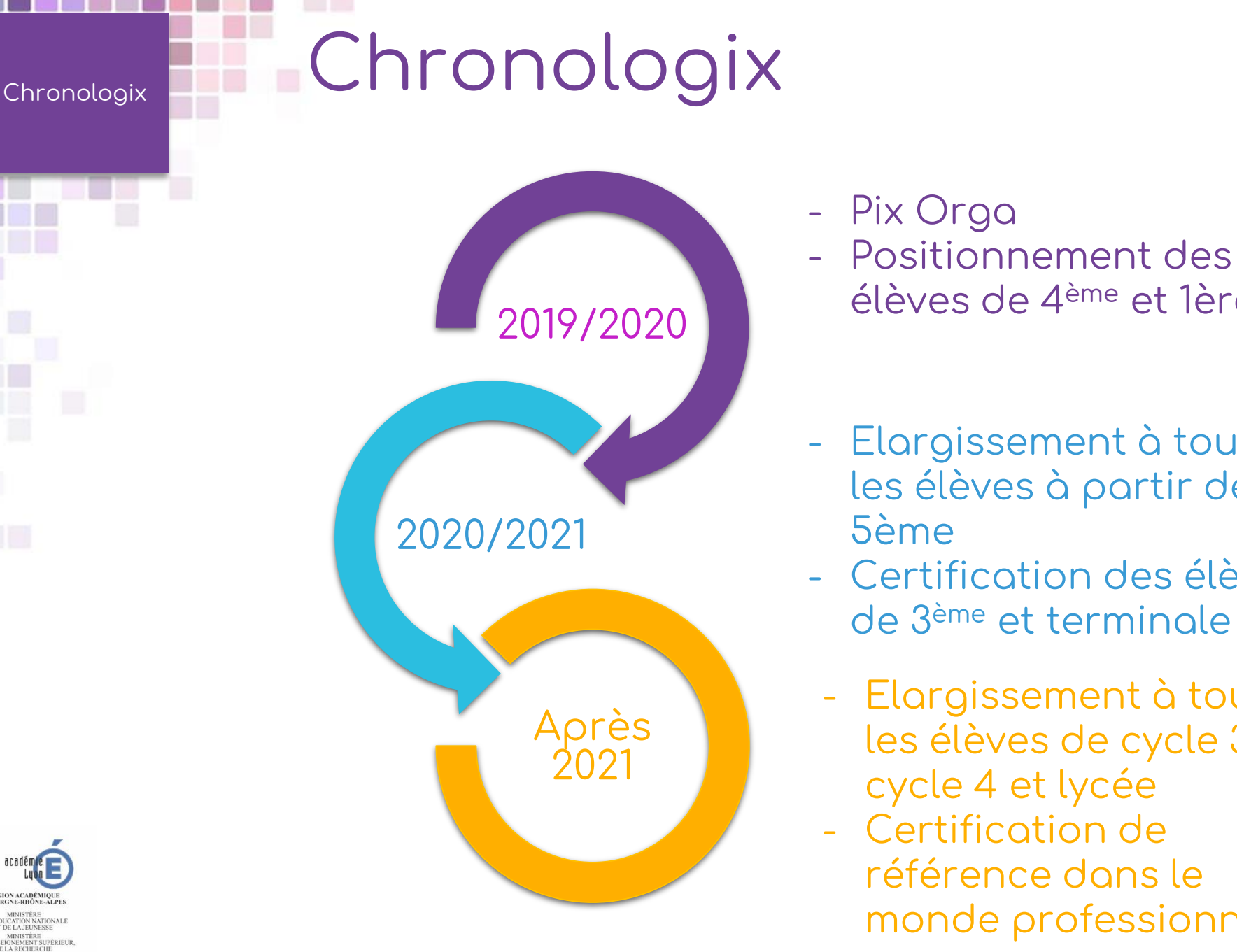

POUR L'ÉCOLE

**DE LA CONFIANCE** 

- Elargissement à tous les élèves à partir de la 5ème

élèves de 4ème et 1ère

- Certification des élèves de 3 ème et terminale
- Elargissement à tous les élèves de cycle 3, cycle 4 et lycée
- Certification de référence dans le monde professionnel

#### CRÉER UN COMPTE PIX MAIL POUR L'ÉCOLE **DE LA CONFIANCE** Pix Vivre le test Pix pour comprendre son fonctionnement, Parcours *Découverte PIX 5ème*. Le code du parcours à tester est : **VZXWKW253**

#### **Pix.fr**

**Utiliser son mail académique**

### **Pix enseignant**

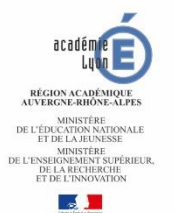

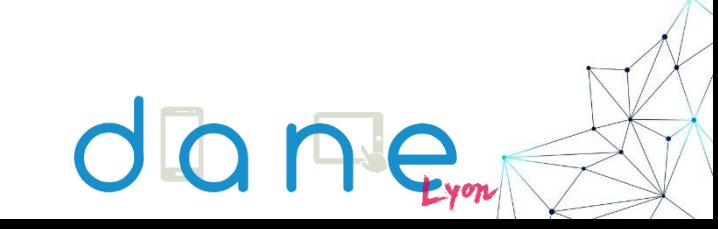

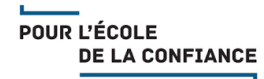

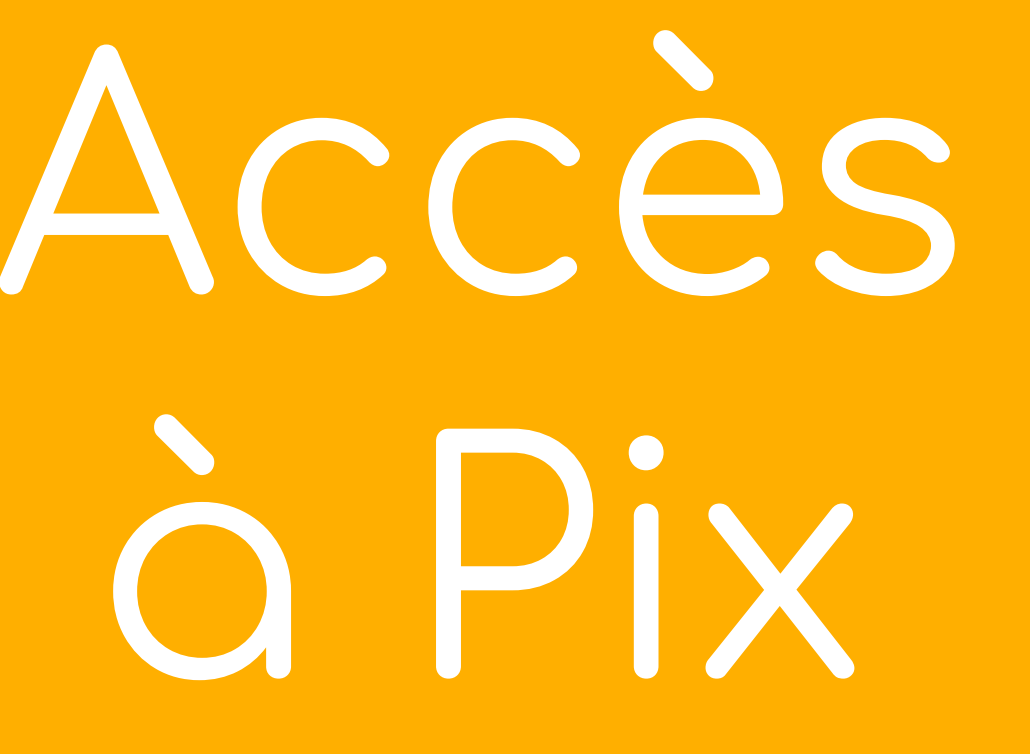

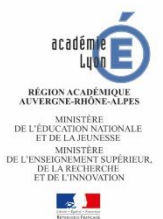

<span id="page-23-0"></span>F

п

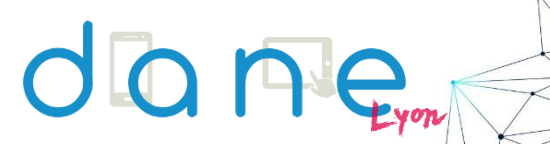

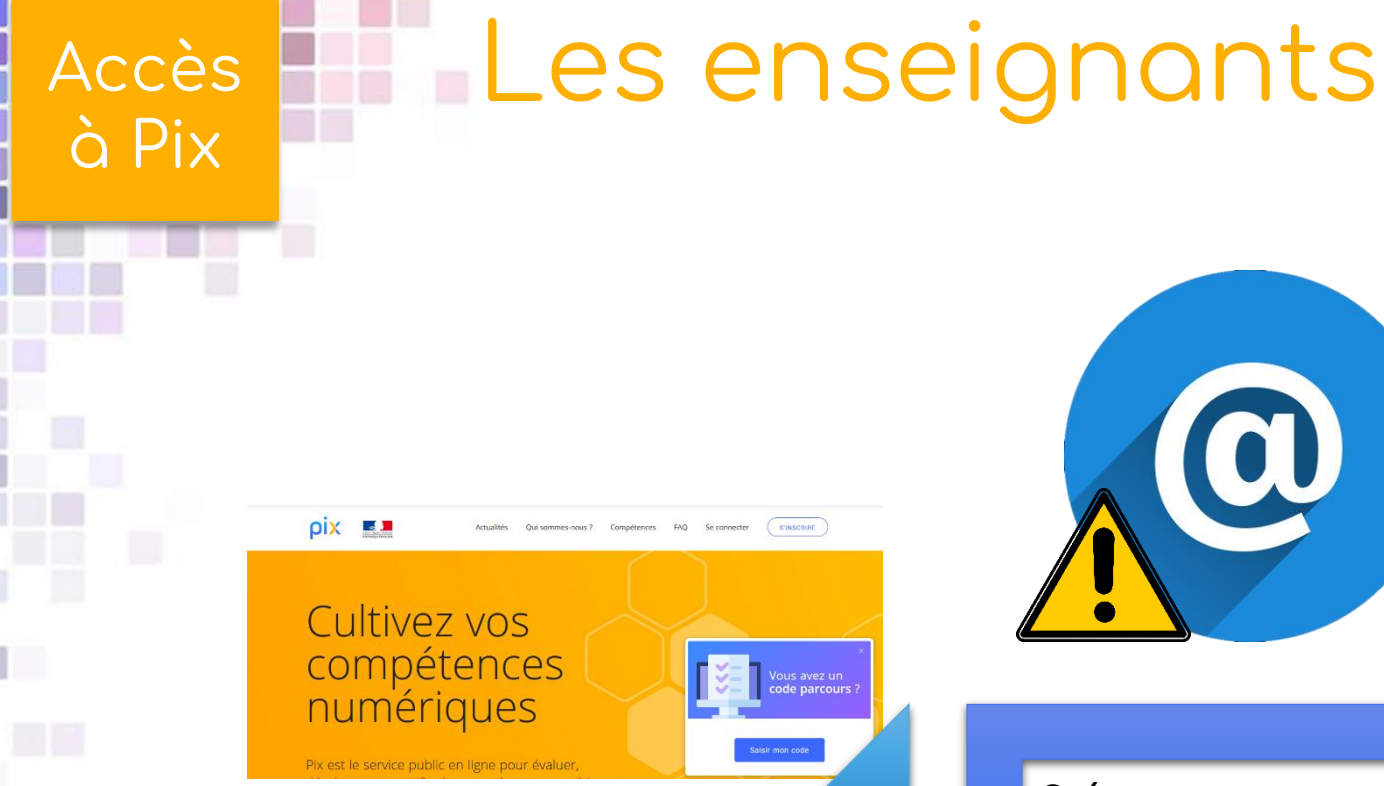

Se connecter à Pix.fr.

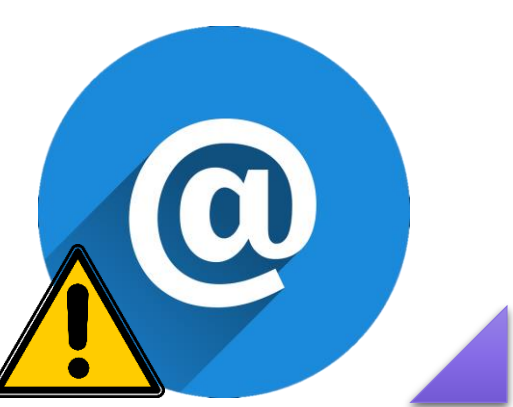

Créer un compte avec son mail académique prenom.nom@aclyon.fr

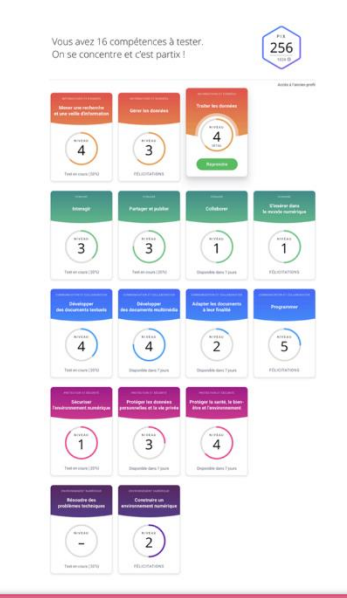

POUR L'ÉCOLE **DE LA CONFIANCE** 

L'enseignant accède à son profil Pix, qu'il peut compléter.

Son compte Pix.fr peut être rattaché comme membre de l'équipe Pix Orga de l'établissement

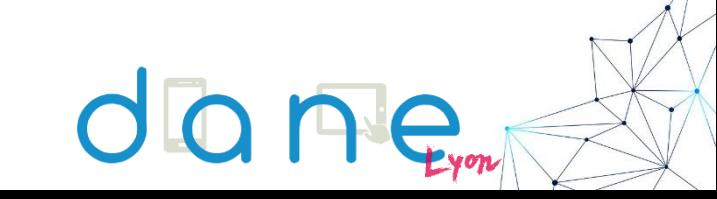

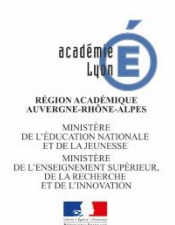

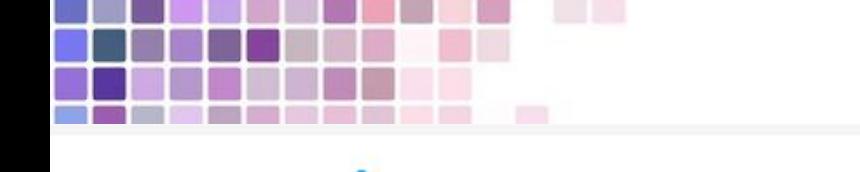

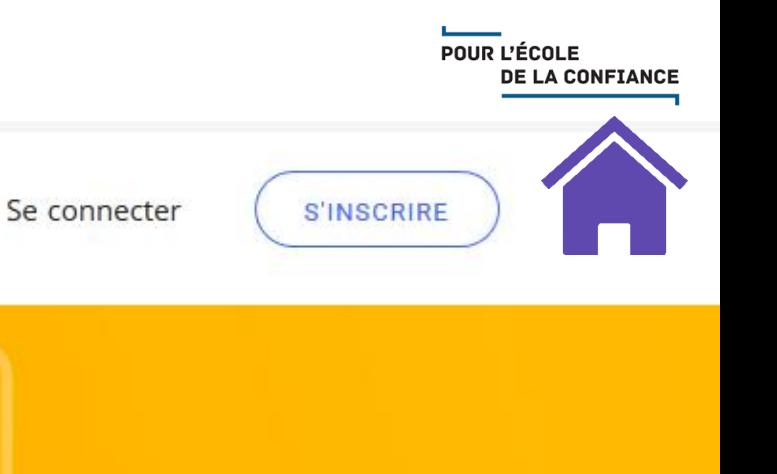

Vous avez un

code parcours ?

# Cultivez vos compétences<br>numériques

Actualités

Qui sommes-nous ?

Compétences

FAQ

Saisir mon code

Pix est le service public en ligne pour évaluer,

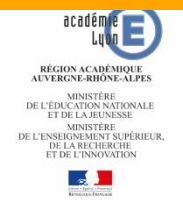

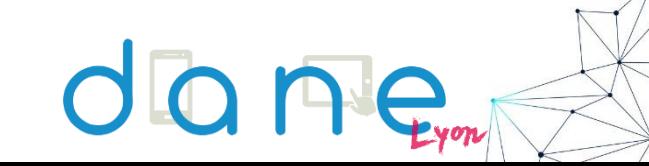

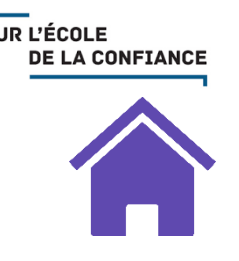

•avoir importé la liste des élèves dans Pix Orga (équipe de direction et administrateur Pix Orga) •Pix doit avoir été affecté aux élèves dans le Médiacentre (si ce n'est pas le cas, rapprochez vous de votre responsable d'affectation des ressources numériques GAR ou votre référent numérique) •un membre de l'équipe Pix Orga doit avoir crée une 1<sup>ère</sup> campagne pour ses élèves (exemple : le professeur principal de la classe)

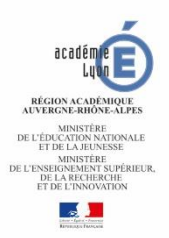

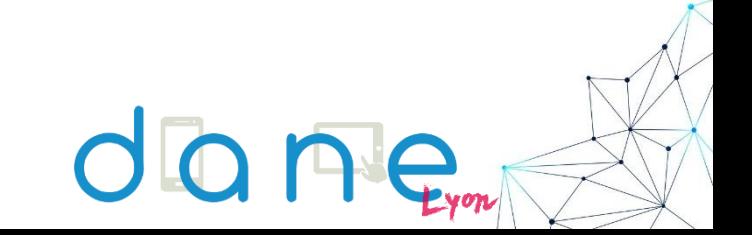

#### ENT Kosmos : Ma classe en … et DE LA CONFIANCE Accès à Pix Cybercollège Un tout petit détail ! Remplissez les informations manquantes Prénom а Alan  $\times$  MFNU  $\equiv$  ບ Nom **H** Accueil  $\mathbf{a}$ Turing Messagerie Rubriques Carnet de liaison Date de naissance Pix Édité ÉTABLISSEMENT JJ MM AAAA Vous avez un Catés **SERVICES PERSONNELS** Nivea code parcours ? SCOLARITÉ 2de ens C'est parti ! **PUBLICATION** sect tern **RESSOURCES NUMÉRIOUES** L'élève accède au **CDI/Esidoc** Disci Saisir mon code Eduthèque parcours. Le Site.tv **Jniversalis INIVERSALIS ILINIOR** Vérifier les Son compte Pix.fr **E-SERVICES** est rattaché à la informations pré-**ESPACE DES CLASSES** < Page précédente plateforme Pix Orga remplies (prénom, Entrer le code de l'établissement nom) et ajouter sa parcours date de naissance Se connecter à l'ENT, accèder à Pix.fr par le Les fois suivantes, les élèves n'auront plus qu'à se connecter [à](https://tube.ac-lyon.fr/videos/watch/bf3f0e4c-21a4-4f3a-88b5-678aa7f2cc44)  médiacentre. Pix.fr par le mediacentre de l'ENT.

MINISTÈRE<br>E L'ENSEIGNEMENT SUPÉRIEUR  $\sqrt{2}$ 

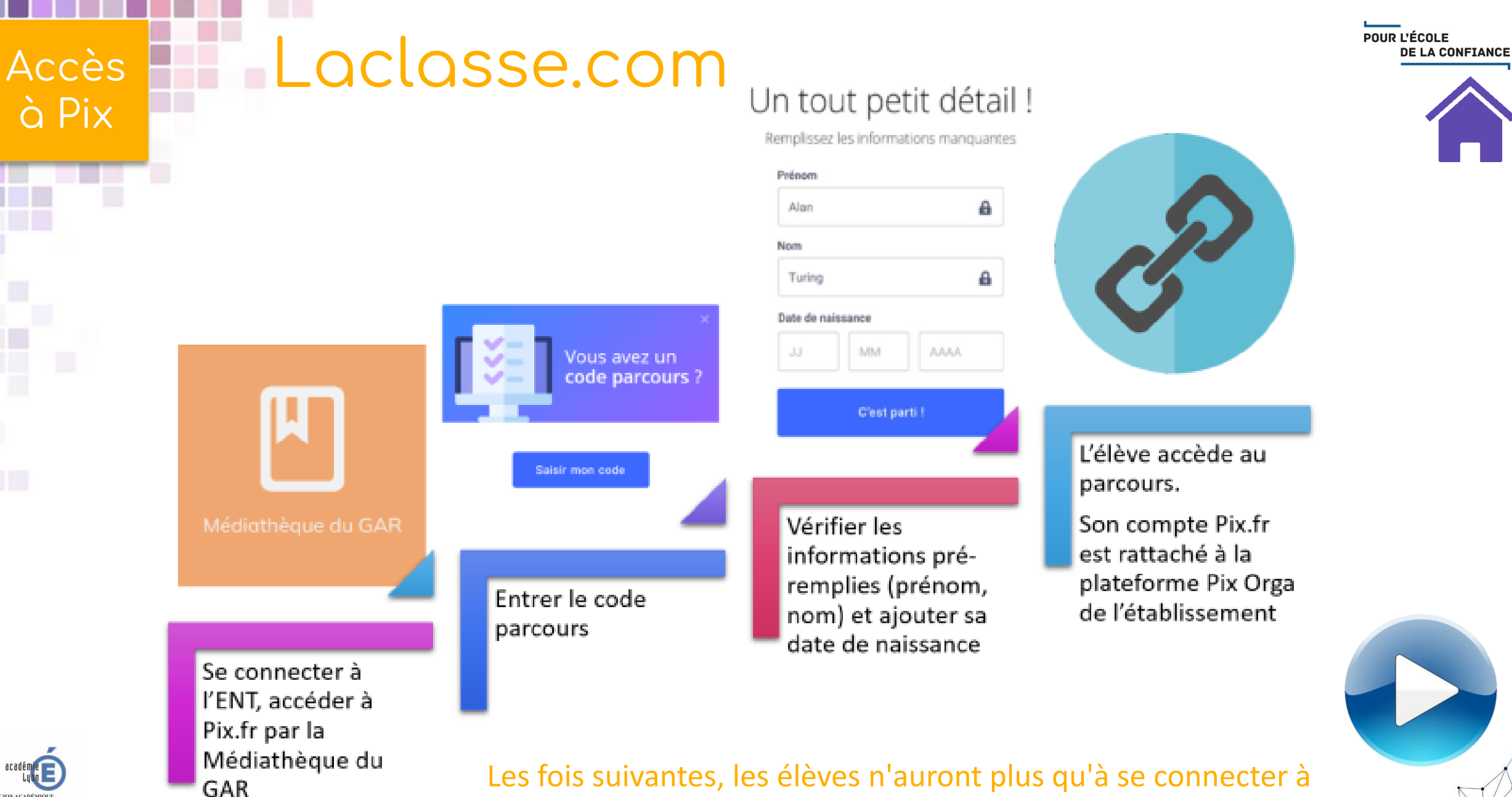

Pix.fr par la tuile médiathèque du GAR de l'ENT.

académ RÉGION ACADÉMIQUI E L'ÉDUCATION NATION MINISTÈRE<br>E L'ENSEIGNEMENT SUPÉRIEUR  $\mathcal{A}$ 

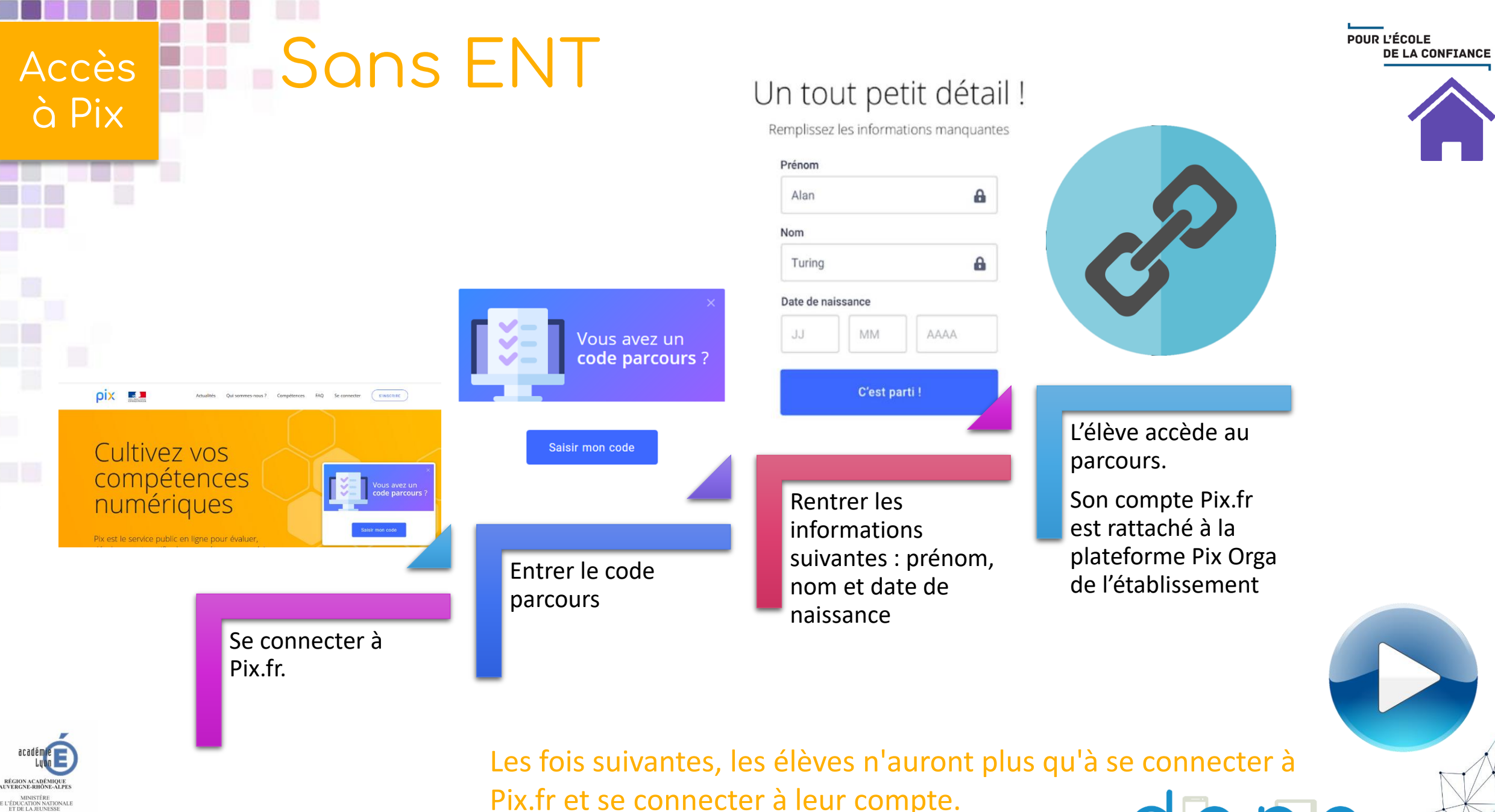

Pix.fr et se connecter à leur compte.

MINISTÈRE<br>E L'ENSEIGNEMENT SUPÉRIEUR  $\overline{\phantom{a}}$ 

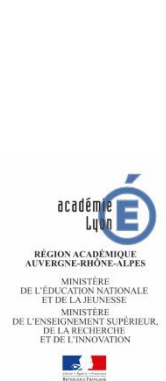

<span id="page-30-0"></span>l

H

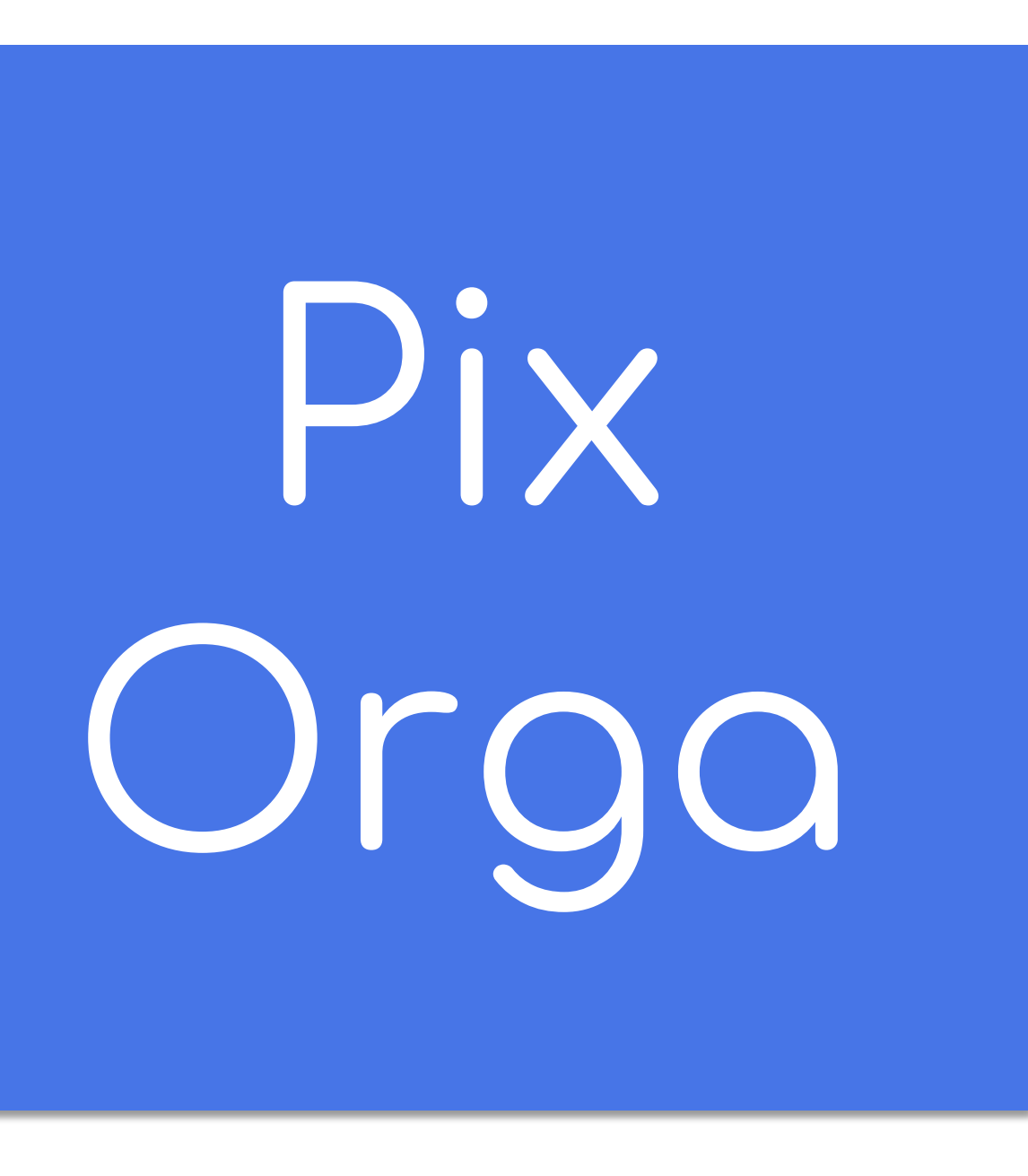

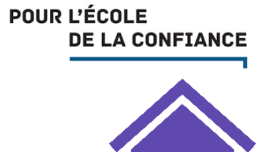

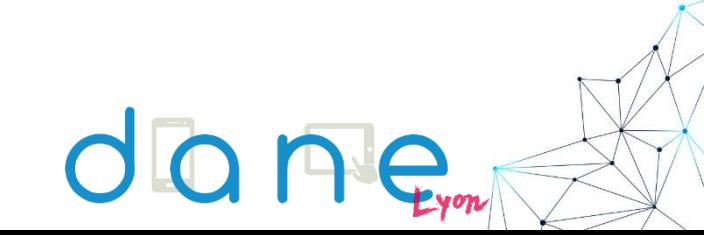

### Pix rga

# PixOrga

Si l'établissement n'a pas reçu le courriel :

- Pour l'académie de Lyon , vous pouvez en refaire la demande à Perrine Douhéret (ambassadrice Pix pour l'académie de Lyon) : dane.crcn-pix@ac-lyon.fr
- Pour les autres académies, il faut se référer à l'ambassadeur de votre académie dont vous trouverez les coordonnées [icix](https://umap.openstreetmap.fr/fr/map/ambassadeurs-pix_358444#6/46.931/2.121) !

Une plateforme par établissement pour les enseignants

Nécessité d'un compte pix.fr avec mail pour les enseignants

Organiser des campagnes et suivre l'évolution des élèves Indispensable au positionnement des élèves

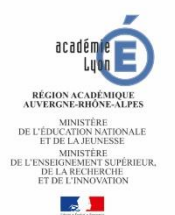

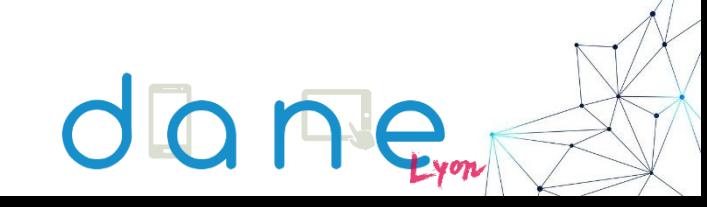

POUR L'ÉCOLE

**DE LA CONFIANCE** 

### Pix Orga

# Elèves et campagnes Pix Orga

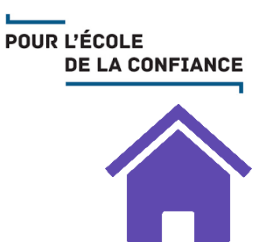

Prise en compte du profil réalisé en autonomie par l'élève

L'élève peut, après une campagne, compléter une compétence abordée lors d'un parcours

L'élève doit donner son consentement à l'envoi des résultats de campagne

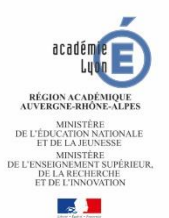

### Pix Orga

# Professeurs et campagnes

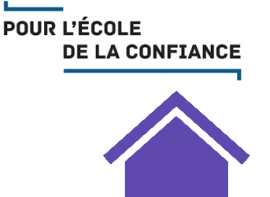

Création de campagnes sur une ou des compétences ou - Campagnes thématiques (SNT, EMI, Cycle 4,…)

Possibilité de faire plusieurs campagnes sur une même compétence

Obtention d'un code de parcours à donner aux élèves

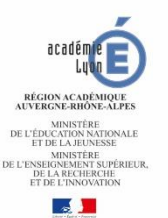

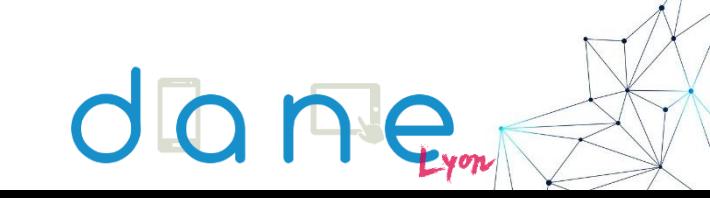

#### Pix Orga

# Obtention de l'espace PixOrga

POUR L'ÉCOLE **DE LA CONFIANCE** 

Infographie interactive de l'activation Pas à pas : <https://dane.ac-lyon.fr/spip/Tutoriel-initialisation-de-Pix>

#### Automatiquement

Message d'activation adressé au chef d'établissement

A partir de janvier 2020

Télécharger le guide ci-dessous et suivre la procédure pas à pas d'activation de la plateforme PixOrga : [Pix-orga-activation-gar.pdf](https://dane.ac-lyon.fr/spip/IMG/scenari/PixDiapoCV/res/Pix-orga-activation-gar.pdf) [PixOrga-activation-sansgar.pdf](https://dane.ac-lyon.fr/spip/IMG/scenari/PixDiapoCV/res/PixOrga-activation-sansgar.pdf)

#### Pix Orga Pix Orga : suivi des élèves

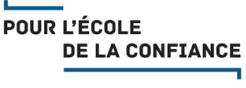

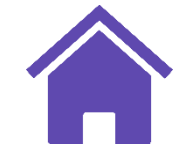

Résultats des élèves disponibles dans Pix Orga

Export en .csv

Possibilité d'archiver une campagne et ses résultats

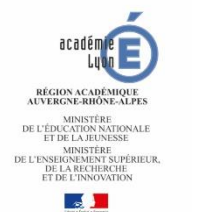

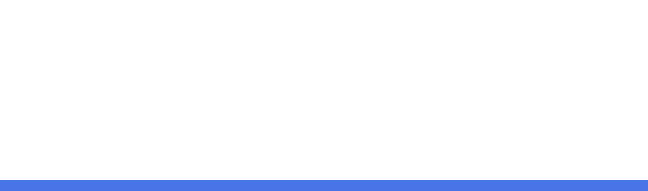

<span id="page-36-0"></span>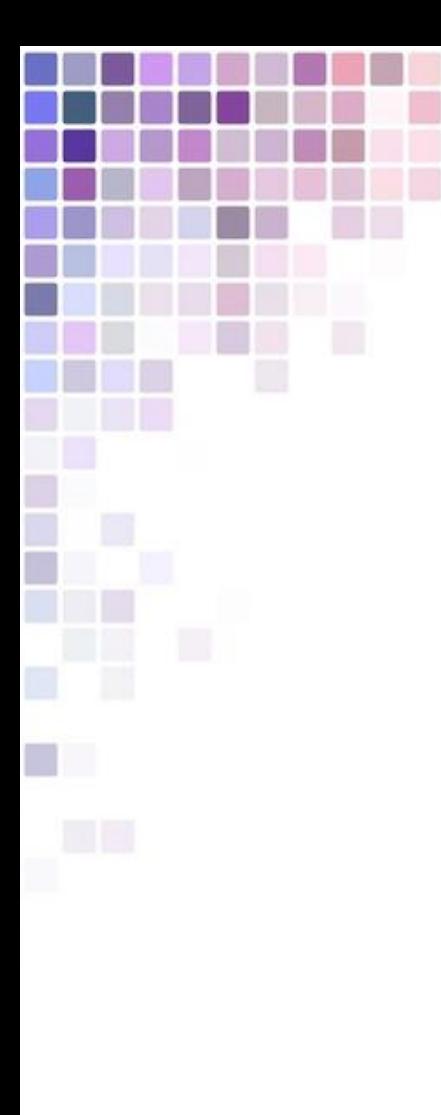

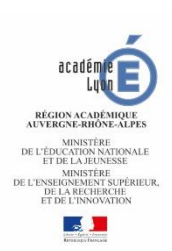

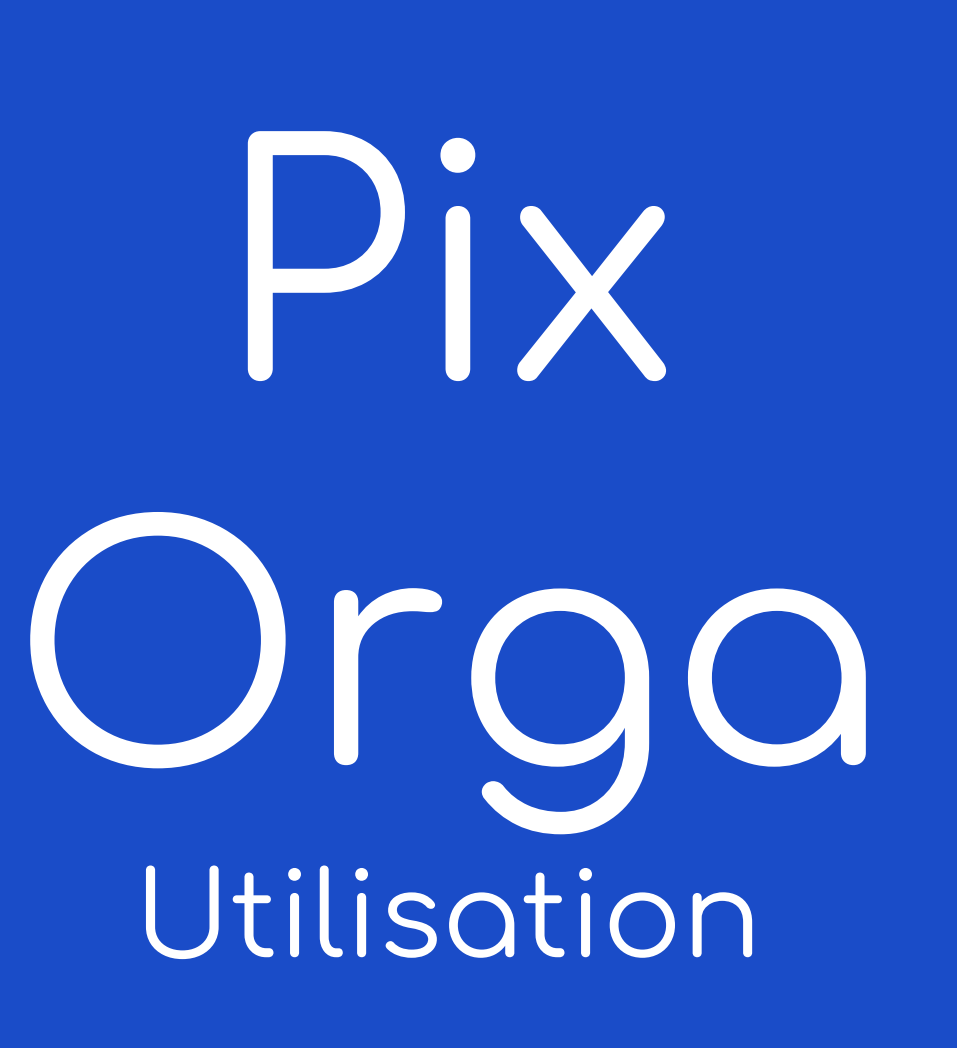

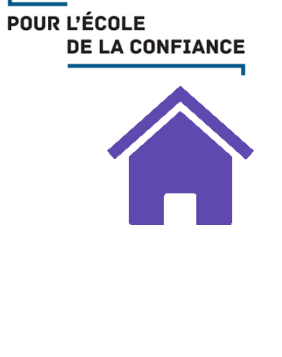

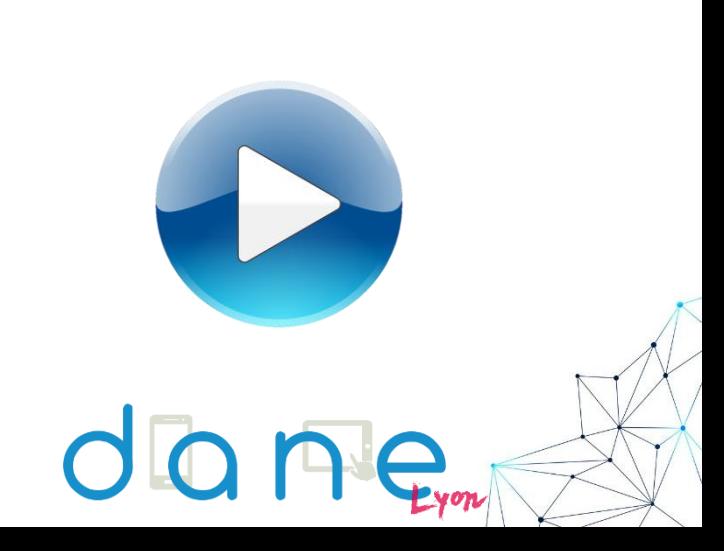

<span id="page-37-0"></span>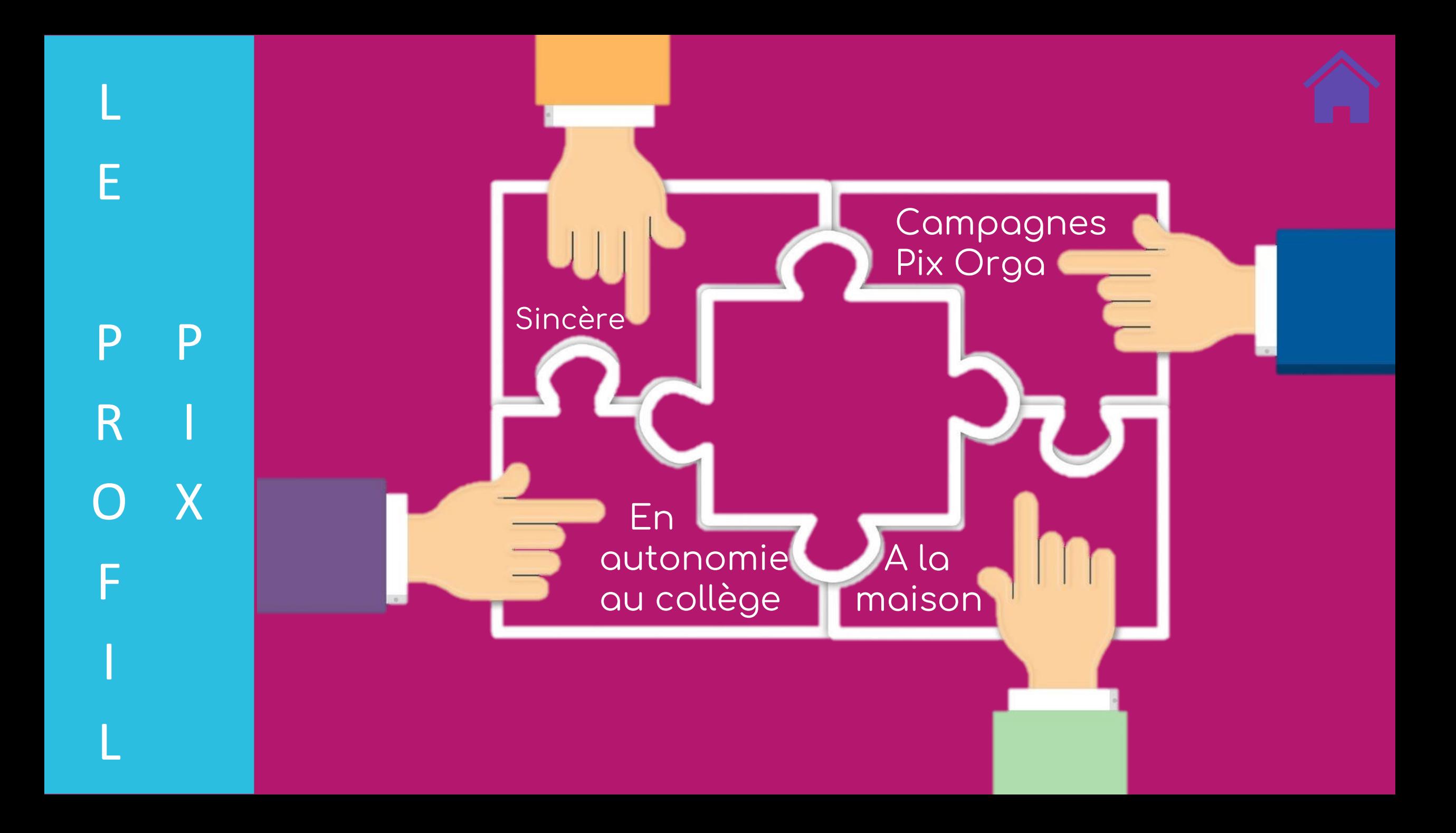

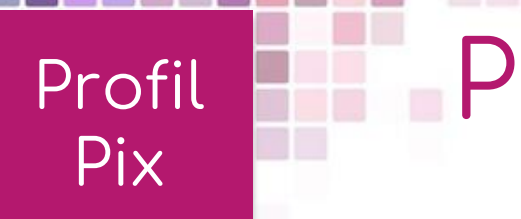

## Profil certifiable

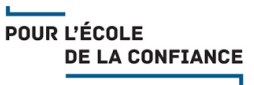

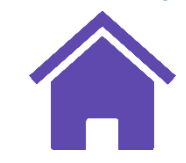

# 5 compétences Niveau 1 au

minimum

### Elève de 3ème et de terminale

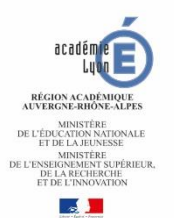

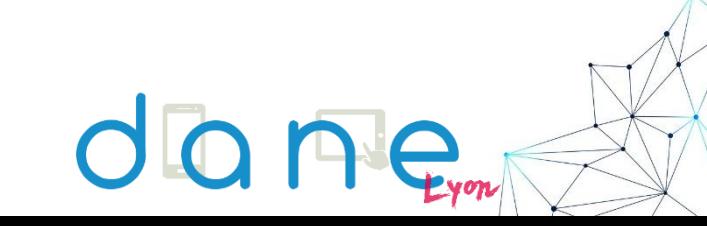

POUR L'ÉCOLE **DE LA CONFIANCE** 

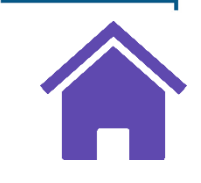

Passage de la certification Pix valable pour 3 ans : vérification de la sincérité du profil

PixCertif

Les questions proposées sont adaptées au profil d'entraînement Pix de chaque élève

A partir de mars 2021 3 ème et terminale

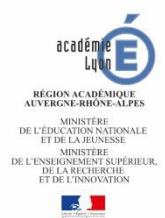

Profil

Pix

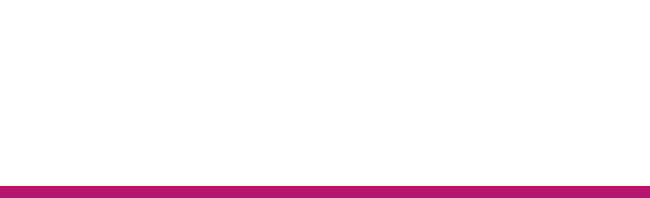

<span id="page-40-0"></span>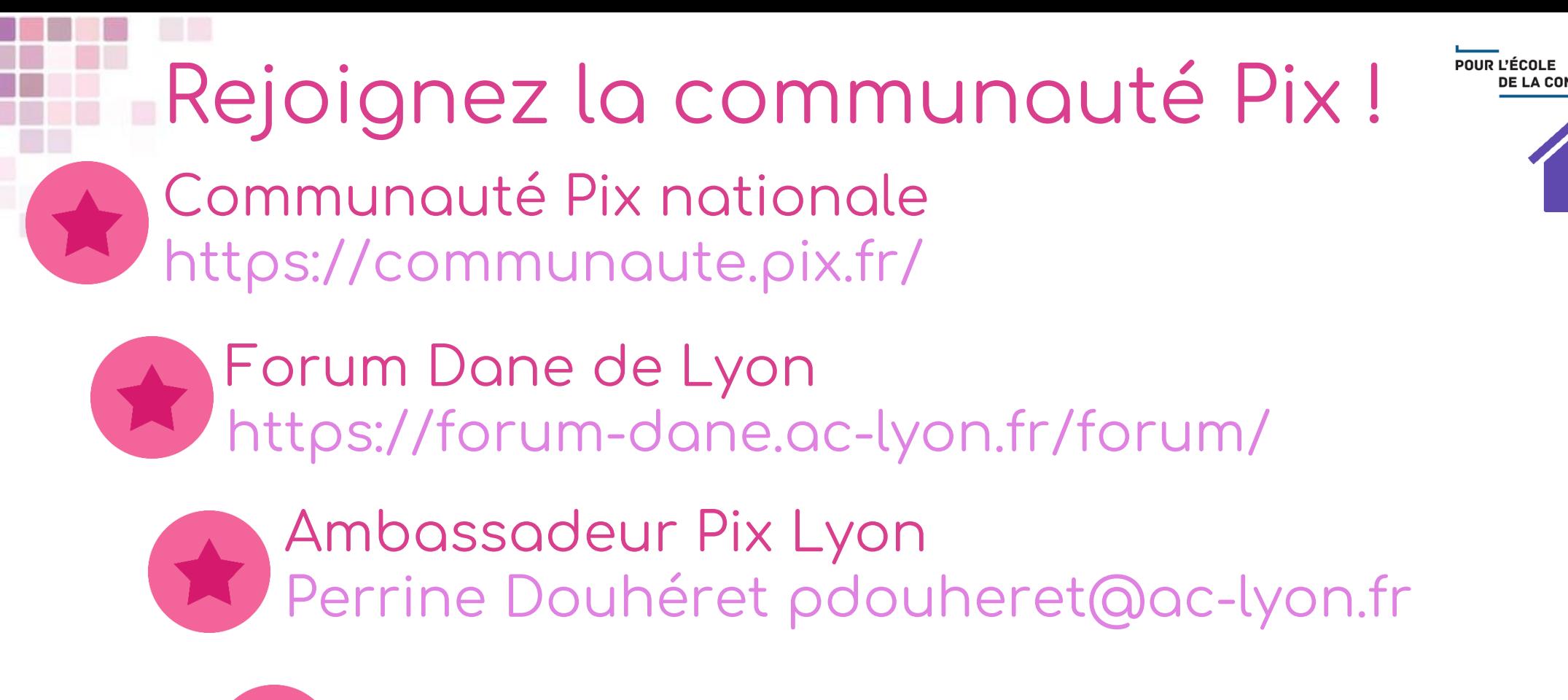

Groupe Tchap « Pix Lyon »

Liste de diffusion dane.crcn-pix@ac-lyon.fr

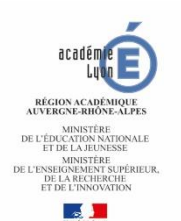

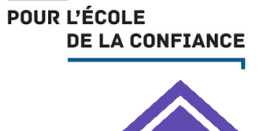

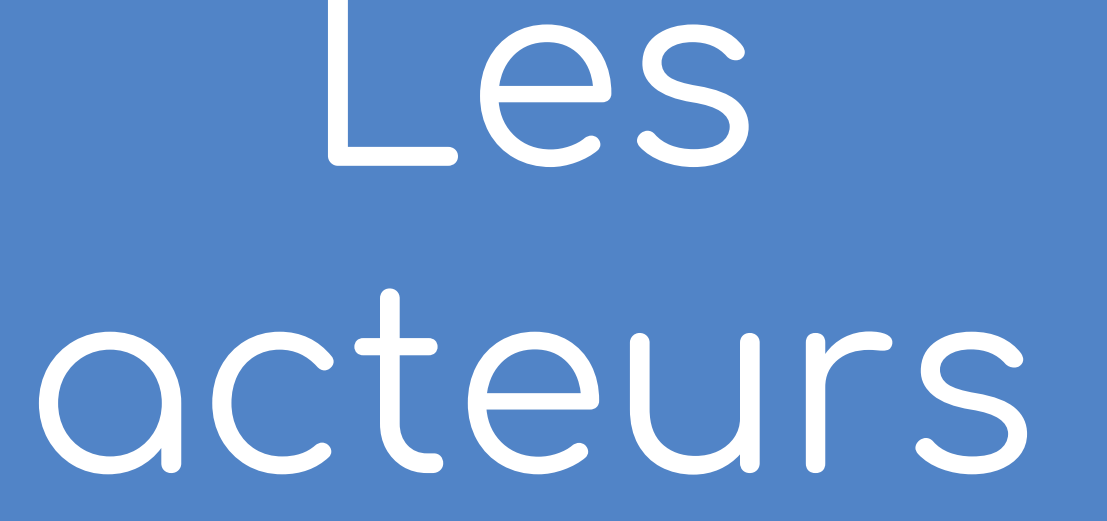

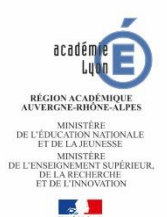

<span id="page-41-0"></span>H

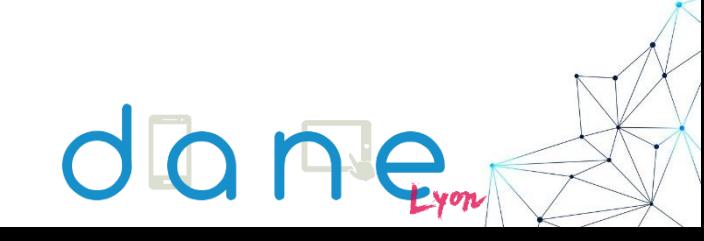

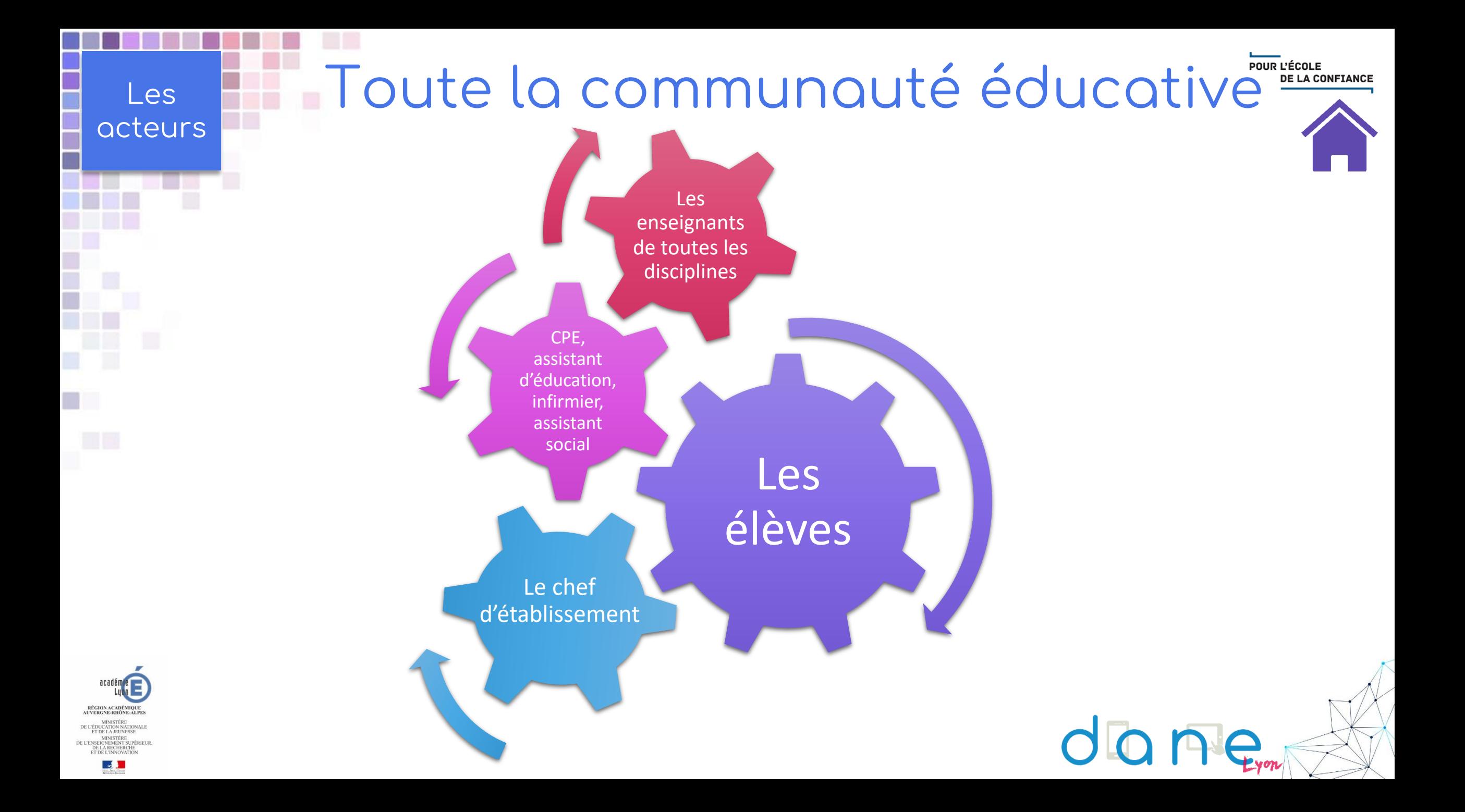

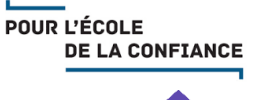

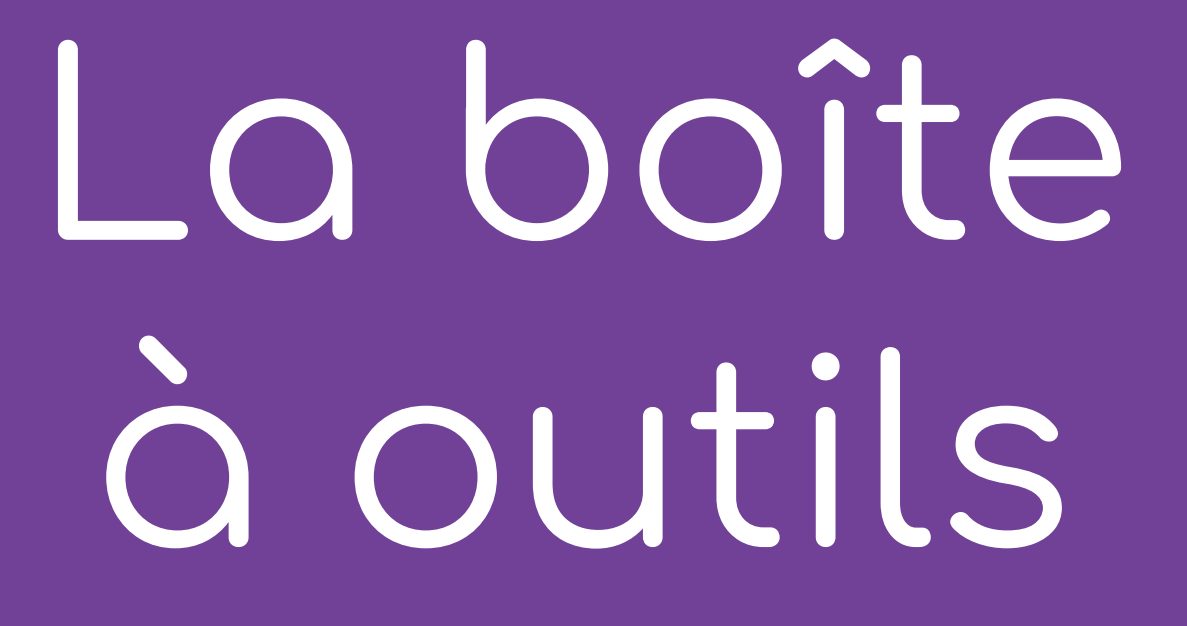

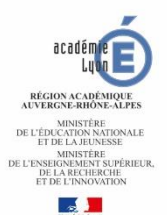

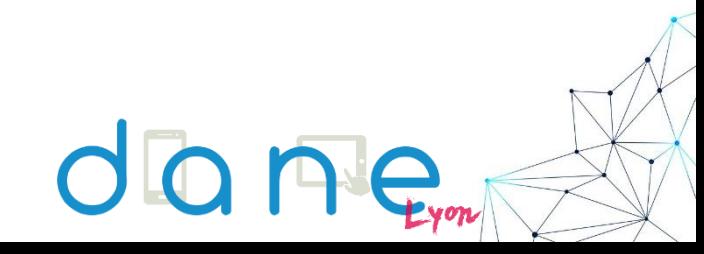

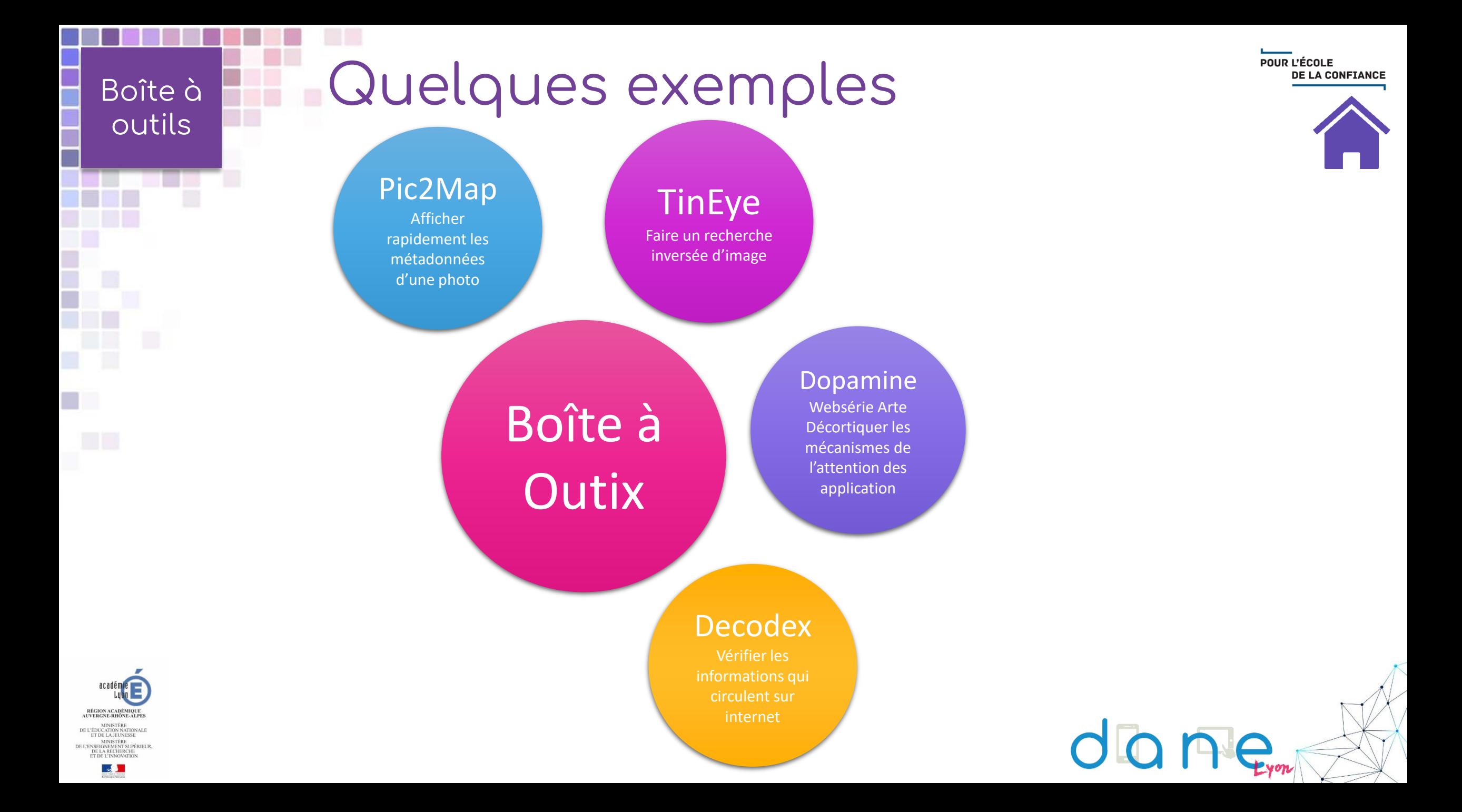

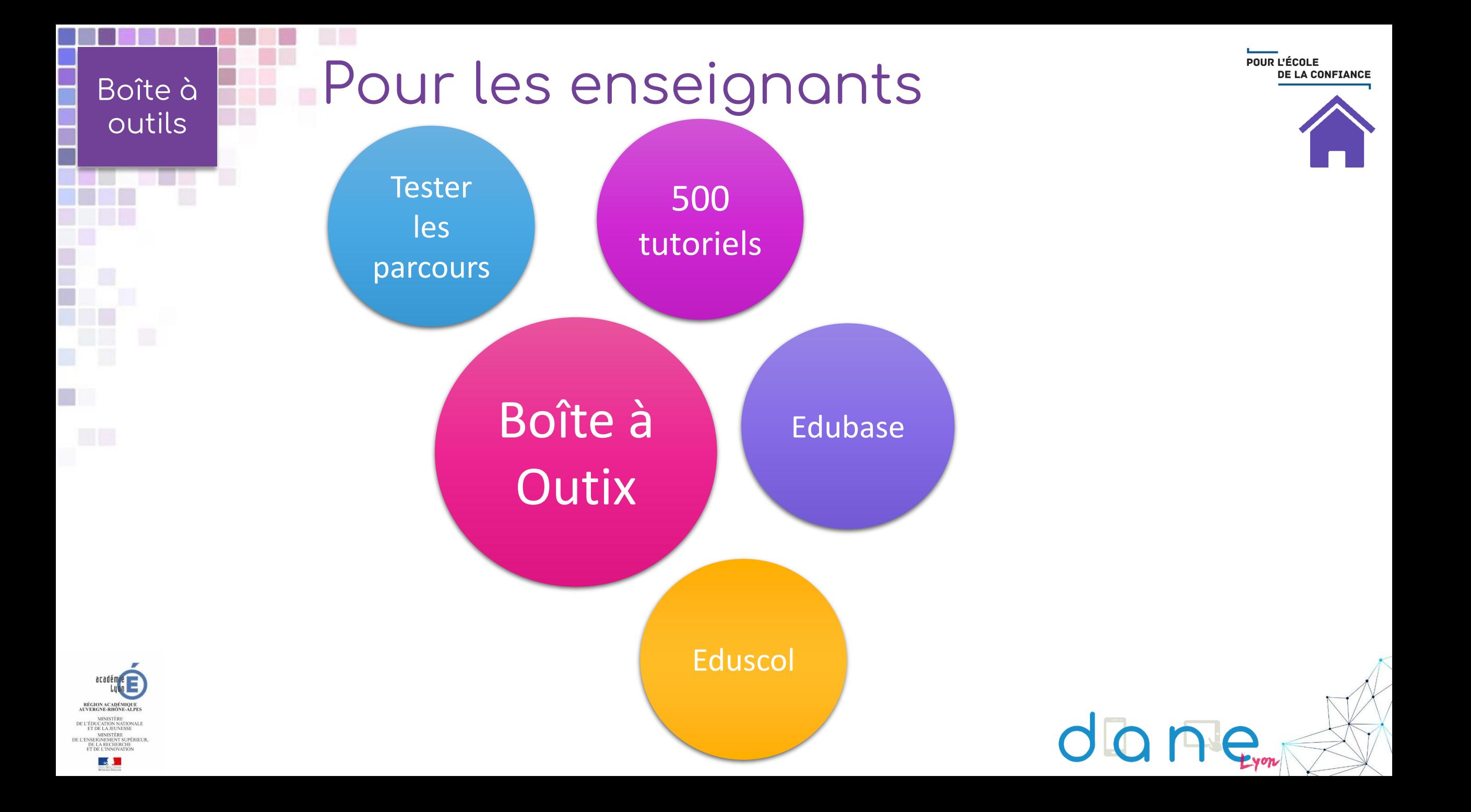

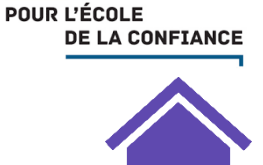

# <span id="page-46-0"></span>Les questions<br>les + fréquentes

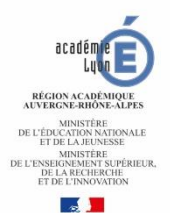

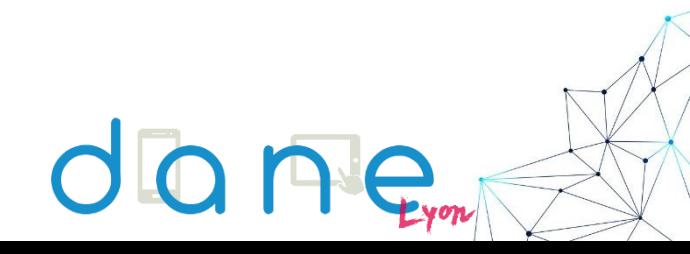

# Autour des enseignants

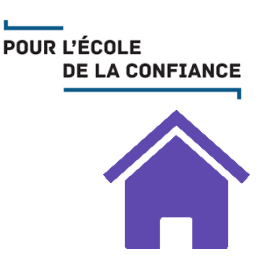

[compte prof ]Comment changer le mail associé à son compte Pix.fr : faire une demande ici : <https://support.pix.fr/support/tickets/new>

[enseignant] Des retours d'expérience des académies pilote ? Pix et la vraie vie <http://ww2.ac-poitiers.fr/dane/spip.php?article878> Comment s'y prendre pour évaluer à cette occasion les compétences en usage du numérique ? <http://ww2.ac-poitiers.fr/competences-numeriques/spip.php?article122>

[enseignant] : base de fiches d'activités mettant en œuvre le CRCN <https://pedagogie-numerique.ac-besancon.fr/pix-fiches-activites-v3/>

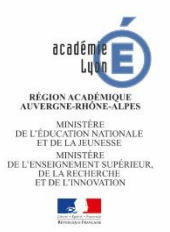

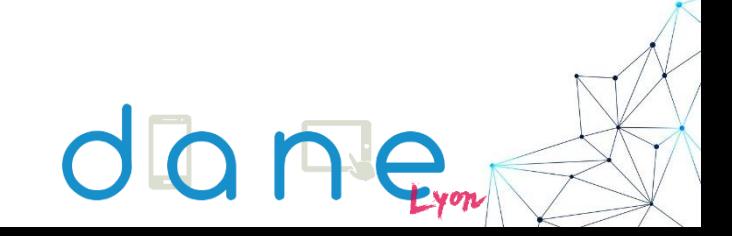

# Autour des correspondants Pix

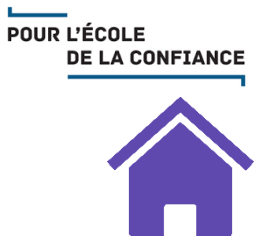

[correspondant Pix] : Comment être référencé : en demandant l'avis de votre chef d'établissement et en complétant cette enquête en ligne :

[https://framaforms.org/pix-referencement-des-correspondants-pix-2019-2020-](https://framaforms.org/pix-referencement-des-correspondants-pix-2019-2020-1568729939) 1568729939

[correspondant Pix] : obtenir le lien d'activation de la plateforme PixOrga : écrire un mail, en précisant l'UAI et le nom de l'établissement à [dane.crcn-pix@ac-lyon.fr](mailto:dane.crcn-pix@ac-lyon.fr)

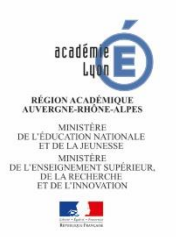

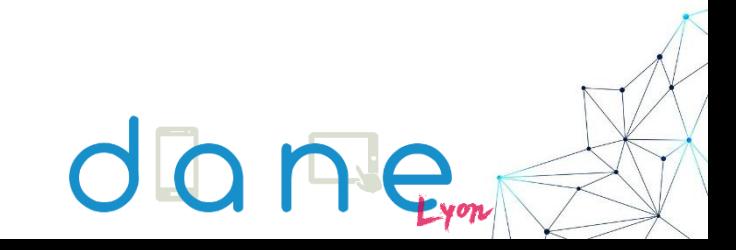

<span id="page-49-0"></span>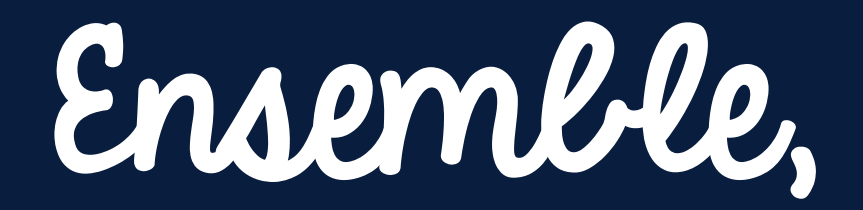

relevons,

# LE DÉFIX !

#### **POUR POURSUIVRE ET ALLER PLUS LOIN**

D'autres webinaires http://dane.ac-lyon.fr/spip/Formation-Enseigner-a-distance

Le forum https://forum-dane.ac-lyon.fr/forum/

> Des ressources https://dane.ac-lyon.fr/spip/

Permanence virtuelle Jean-Christophe Villeneuve tous les jours de 9h à 10h sans rendez-vous et sur rendez-vous de 16h à 17h. https://framaclic.org/h/aide-en-ligne

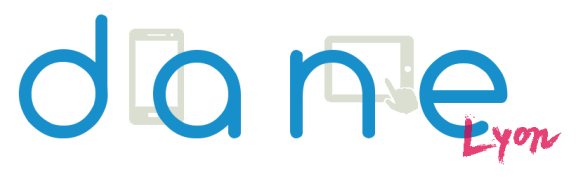

Caroline Guédan

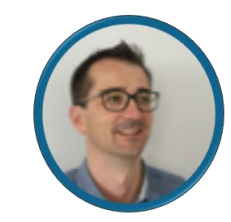

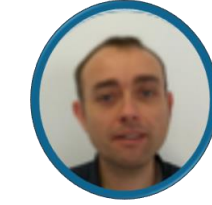

Perrine Douhéret

**Cédric Frayssinet** 

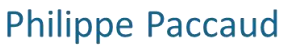

POUR L'ÉCOLE **DE LA CONFIANCE** 

Auteur et ambassadrice Pix de Lyon : *Perrine Douhéret Et toute l'équipe de la Dane de Lyon*

Pour retrouver toutes les informations Pix/CRCN de la Dane de Lyon : [par icix](https://dane.ac-lyon.fr/spip/+-CRCN-PIX-+) !

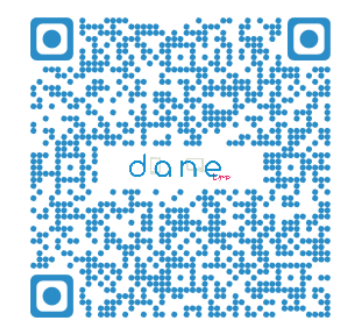

délégation académique

RÉGION ACADÉMIQUE<br>AUVERGNE-RHÔNE-ALPES

acadér

MINISTÈRE<br>DE L'ÉDUCATION NATIONALE<br>ET DE LA JEUNESSE

MINISTÈRE<br>DE L'ENSEIGNEMENT SUPÉRIEUR,<br>DE LA RECHERCHE<br>ET DE L'INNOVATION

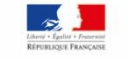

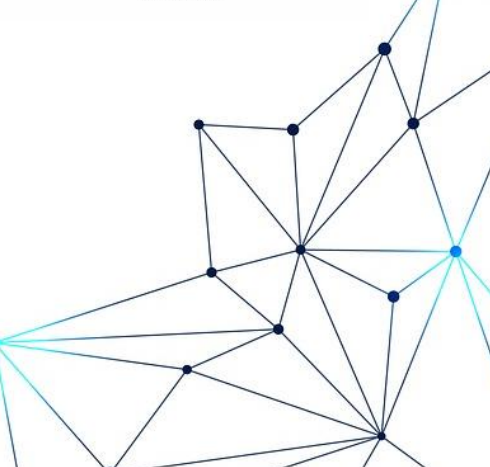